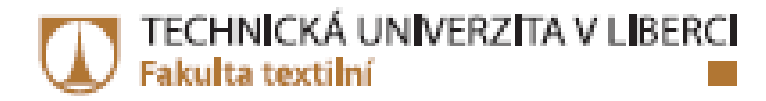

# PROBLEMATIKA 3D TISKU TRANSPARENTNÍHO **MATERIÁLU**

Diplomová práce

Studijni obor:

Studijni program: N3957 - Průmyslové inženýrství 3901T073 - Produktové inženýrství

Autor práce: Vedoucí práce:

Bc. Jaroslav Matějka Ing. Petr Zelený, Ph.D.

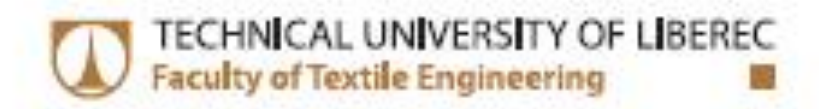

# **Diploma thesis**

Study programme: Study branch:

N3957 - Industrial Engineering 3901T073 - Product Engineering

Author: Supervisor:

Bc. Jaroslav Matějka Ing. Petr Zelený, Ph.D.

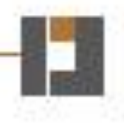

TECHNICKÁ UNIVERZITA V LIBERCI Fakulta textilní Akademický rok: 2013/2014

# ZADÁNÍ DIPLOMOVÉ PRÁCE

(PROJEKTU, UMĚLECKÉHO DÍLA, UMĚLECKÉHO VÝKONU)

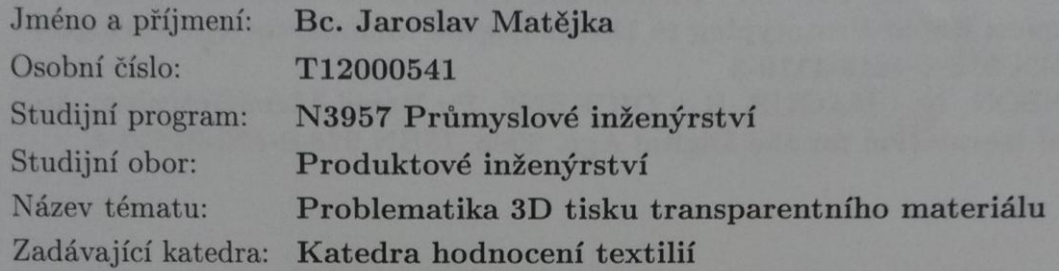

#### Zásady pro vypracování:

Cílem práce je pomocí experimentů stanovit optimální způsob výroby dílů z transparentního materiálu a definovat vhodný postup dokončovacích operací na těchto dílech pro docílení co největší čirosti. Součástí práce také bude zjištění pevnostních charakteristik vytištěných vzorků.

Doporučené metody pro vypracování:

1. Seznámit se s aditivní technologií PolyJet a PolyJetMatrix.

2. Vyrobit transparentní vzorky z fotopolymeru aditivní technologií Polyjet vertikálně a horizontálně o různých tloušťkách. Na různých tiskárnách EDEN a Connex od firmy Stratasys. 3. Vzorky osvěcovat žárovkami o různých teplotách záře (K) a v různém čase ve speciálně vyrobeném boxu.

4. Změřit čirost a pevnost po vyjmutí z boxu, po měsíci v temnu a na denním světle.

5. Definovat postup na dokončovací operaci pro tisk trans. materiálu.

6. Provést porovnání pevnostních charakteristik jednotlivých vzorků.

Rozsah grafických prací:

Rozsah pracovní zprávy:

 $50 - 60$  stran

Forma zpracování diplomové práce: tištěná/elektronická

Seznam odborné literatury:

NOORANI, R.: Rapid Prototyping: principles and aplications. John Wiley & Sons, 2006, ISBN 0-471-73001-7

JACOBS, P. F.: Stereolithography and other RP&M technologies: from rapid prototyping to rapid tooling. ASME Press, 1996, ISBN 0-87263-467-1 GIBSON, I. - ROSEN, D. W. - STUCKER, B.: Additive Manufacturing Technologies: Rapid Prototyping to Direct Digital Manufacturing. Springer, 2010, ISBN 978-1-4419-1119-3

HOPKINSON, N. - HAGUE, R. - DICKENS, P.: Rapid Manufacturing: An Industrial Revolution for the Digital Age. 2006. ISBN 978-0-470-01613-8.

Vedoucí diplomové práce:

Konzultant diplomové práce:

Datum zadání diplomové práce: Termín odevzdání diplomové práce: Ing. Petr Zelený, Ph.D. Katedra výrobních systémů Ing. Jiří Šafka, Ph.D. Katedra výrobních systémů

16. dubna 2014 14. května 2015

Ing. Jana Drašarová, Ph.D. děkanka

V Liberci dne 30. října 2014

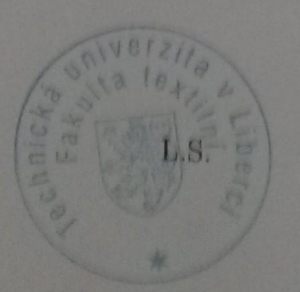

dor, Ing. Vlad vedoucí katedry

## Prohlášení

Byl jsem seznámen s tím, že na mou diplomovou práci se plně vztahuje zákon č. 121/2000 Sb., o právu autorském, zejména § 60 - školní dflo

Beru na vědomí, že Technická univerzita v Liberci (TUL) nezasahuje do mých autorských práv užitím mé diplomové práce pro vnitřní potřebu TUI.

Užiji-li diplomovou práci nebo poskytnu-li licenci k jejímu využití, jsem si vědom povinnosti informovat o této skutečnosti TUL; v tomto případě má TUL právo ode mne požadovat úhradu nákladů, které vynaložila na vytvoření díla, až do jejich skutečné výše.

Diplomovou práci jsem vypracoval samostatně s použitím uvedené literatury a na základě konzultací s vedoucím mé diplomové práce a konzultantem.

Současně čestně prohlašují, že tištěná verze práce se shoduje s elektronickou verzi, vloženou do IS STAG.

Datum: 13. 5. 2015

Podpis: Matejka

## **Poděkování**

Tímto bych chtěl srdečně poděkovat všem zúčastněným v průběhu realizace mé diplomové práce.

Jmenovitě patří poděkování především panu Ing. Petr Zelený, Ph.D. za vedení a pomoc. Děkuji i celé fakultě textilní a jejímu vedení za možnost studia a realizace této práce ve firmě SVOTT s.r.o.

Poděkování směřuji i celé mé rodině a přátelům za podporu a pomoc po celou dobu mého studia.

#### **Abstrakt**

Cílem této práce je definovat postup pro výrobu transparentního prototypu na 3D tiskárně, který bude nahrazovat doposud používané technologie výroby modelů z plexiskel a polykarbonátů frézováním a litím.

Hlavním problémem při tisku fotopolymerním transparentním materiálem je jeho citlivost na UV záření způsobující negativní nažloutlé zabarvení.

Pro řešení tohoto problému jsem zvolil experimenty, jejichž podstatou bylo osvětlování vzorků různými zdroji světla o rozdílných teplotách světla k odbarvení vzorků.

Výsledky této práce umožňují použití 3D tiskárny EDEN 500V pro vytváření transparentních prototypů, které jsou srovnatelné s výrobky z plexiskel a polykarbonátů.

#### **Klíčová slova**

3D tisk, aditivní technologie, transparentní prototyp

#### **Abstract**

The aim of this work is to define a process for producing transparent prototype on 3D printer, which will replace the previously used technology of models from plexiglass and polycarbonate milling and casting.

The main problem when printing photopolymer transparent material is its sensitivity to UV radiation causing negative yellowish coloring.

To solve this problem, I chose the experiments based on illuminating samples and different light sources of different temperatures, light discoloration of the samples.

The results of this study allow the use of 3D printers EDEN 500V to create transparent prototypes, which are comparable to those of plexiglass and polycarbonate.

#### **Keywords**

3D print, additive manufacturing, transparent protoype

## Obsah

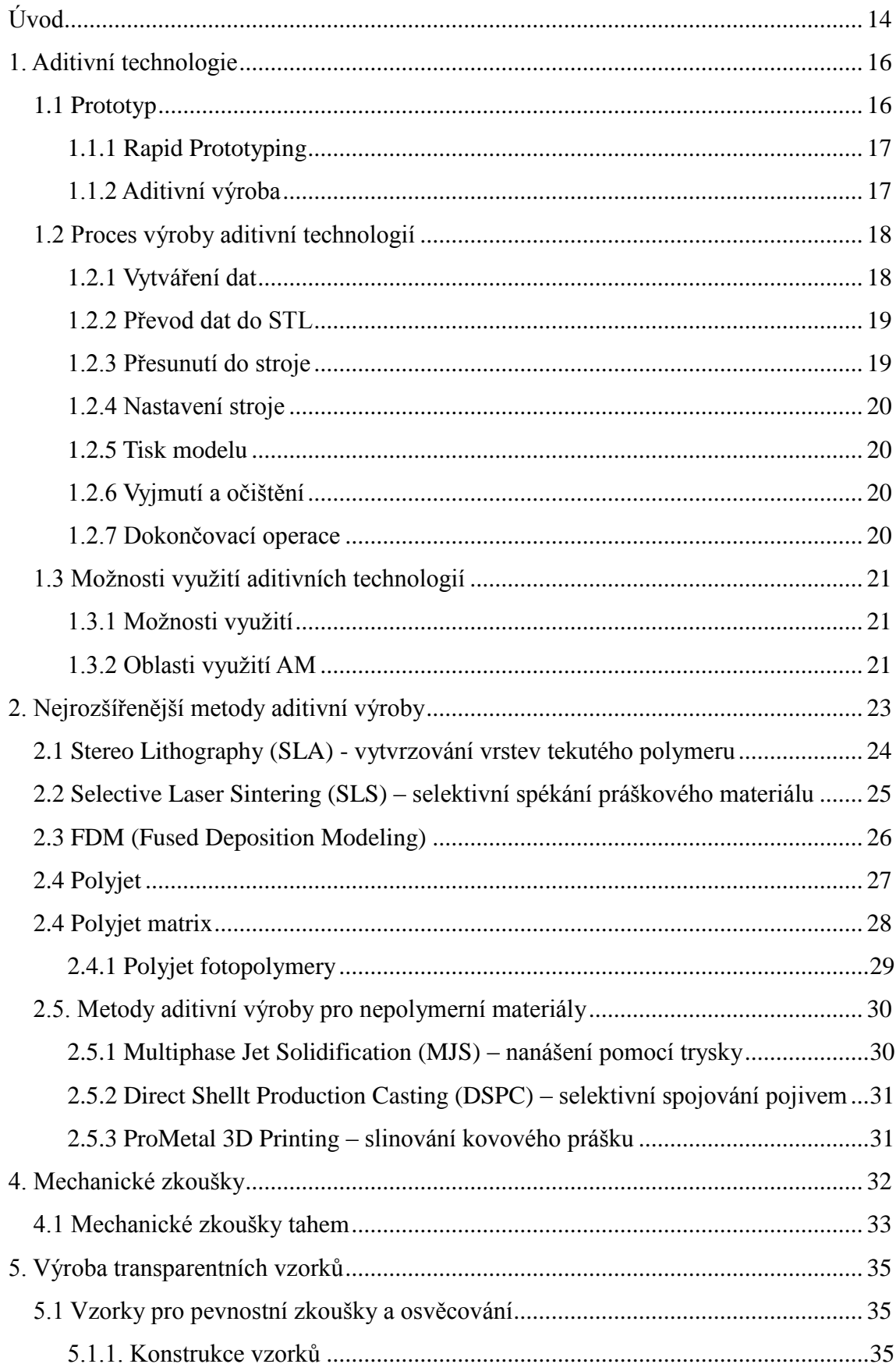

<span id="page-8-0"></span>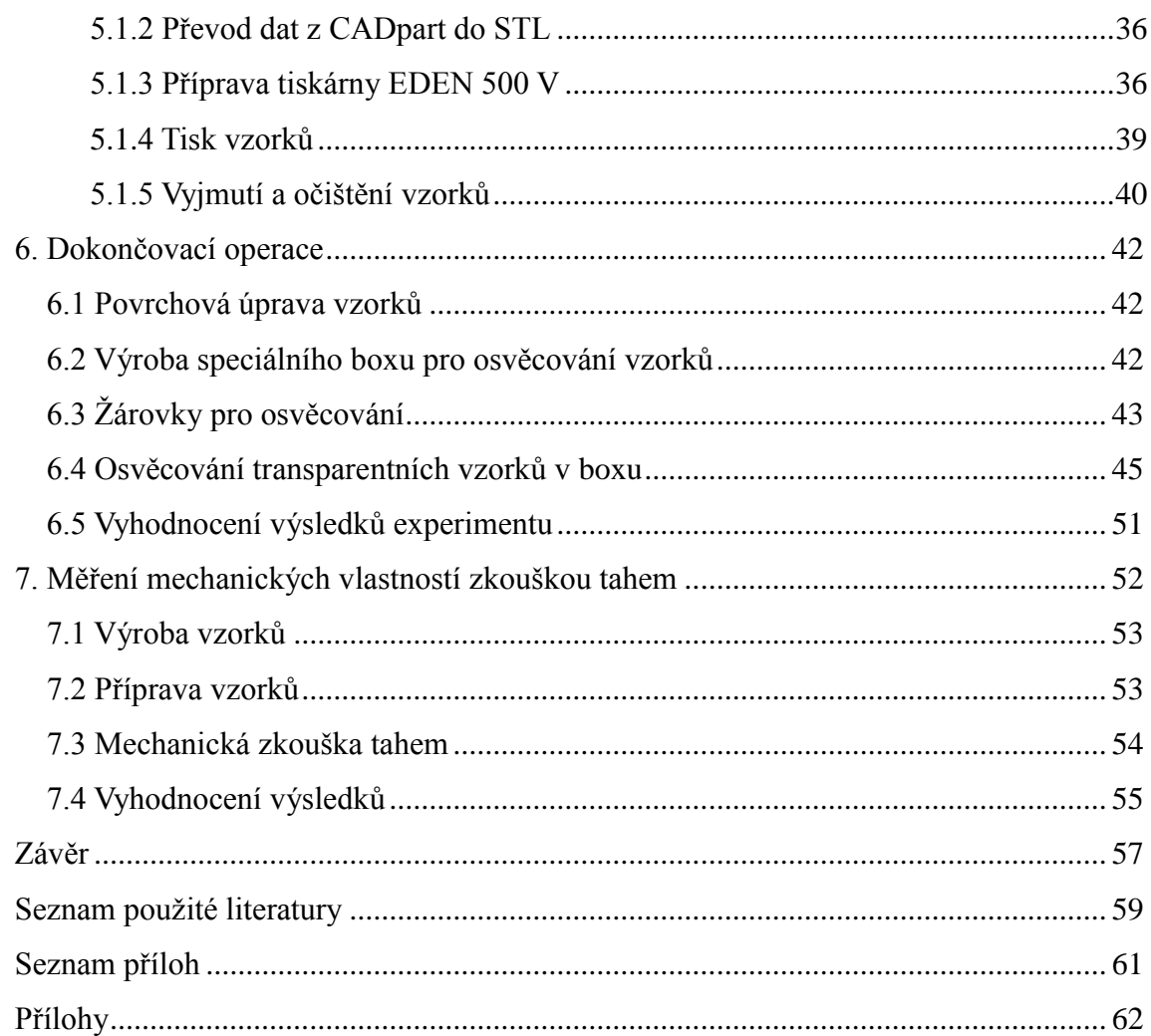

## **Seznam zkratek**

## **Zkratka – jednotka- popis**

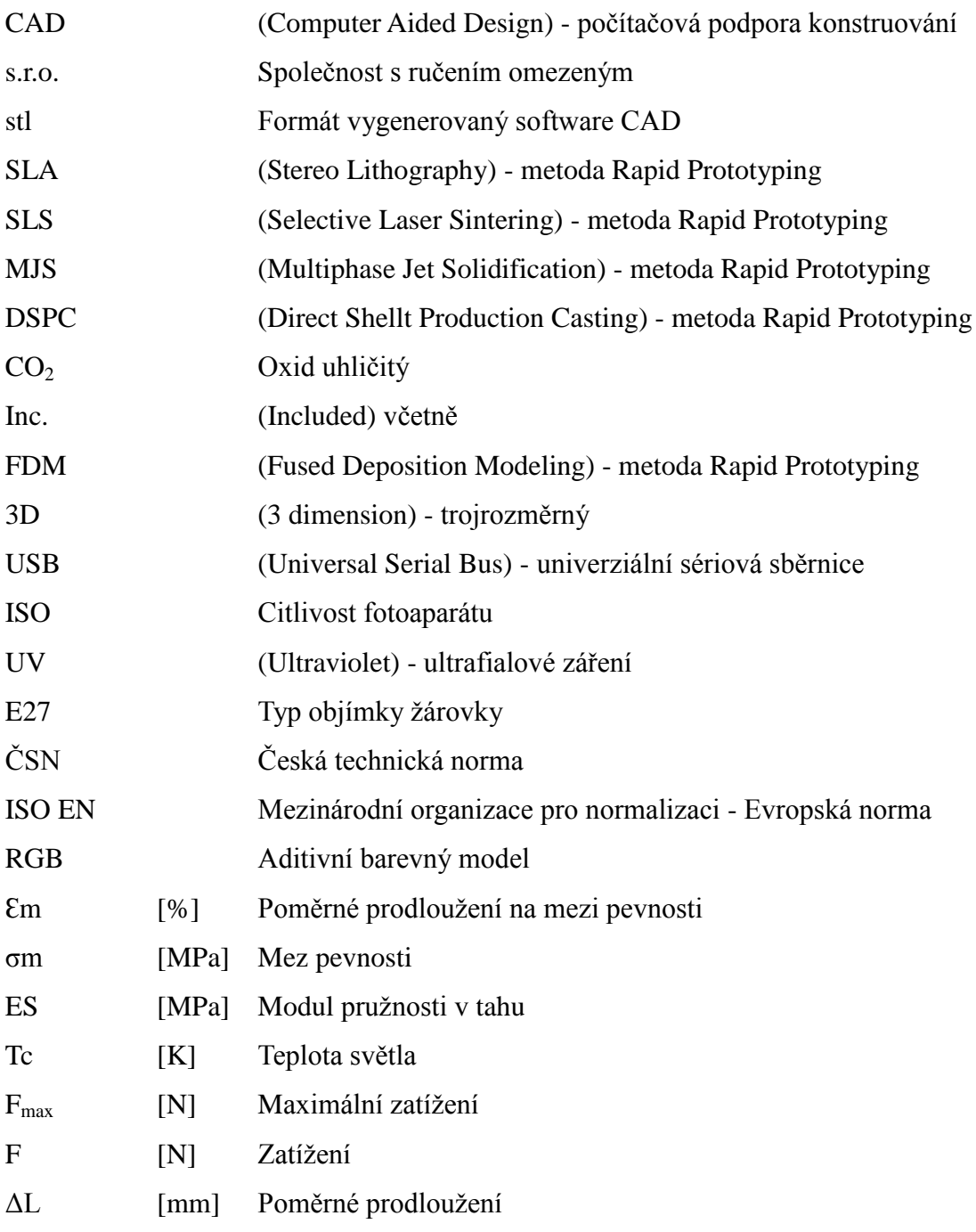

## **Úvod**

Prototypy jsou nedílnou součástí vývoje každého výrobku. Můžeme se s nimi setkat při vývoji součástí ve všech výrobních odvětvích. A slouží jako vzory budoucích výrobků k testování pevnostních, estetických a dalších vlastností, které je potřebné definovat před samotnou sériovou výrobou. V minulosti se prototypy vytvářely převážně manuálně dle dostupných předloh a nástrojů. S postupem času a vývojem techniky se začal vyvíjet tzv. Rapid prototyping. Jedná se o skupinu aditivních technologií, které umožňují výrobu složitých součástí přímo z CAD dat bez použití nástrojů a přípravků. Jednou z takových technologií je PolyJet. Tato technologie vyvinutá firmou Objet v Izraeli a nyní prezentována pod značkou Stratasys, umožňuje výrobu neboli tisk součástí až s přesností 16 µm z širokého portfolia fotopolymerních materiálů od transparentního až po pružný.

Tato diplomová práce je zaměřena na aditivní technologii Polyjet a Polyjet matrix obecně. Popisuje výrobu prototypu od 3D konstrukce modelu přes přípravu tiskárny před samotným tiskem, tisk a dokončovací operace. Konkrétně se práce snaží objasnit problematiku tisku transparentního materiálu ve firmě Svott s.r.o. která se zabývá designem, výrobou prototypů, a která spolupracuje s předními světovými automobilkami, jako jsou Audi, Škoda a Volkswagen.

Cílem práce je definovat správný postup pro výrobu transparentního prototypu na 3D tiskárně, který bude nahrazovat doposud používané technologie výroby modelů z plexiskel a polykarbonátů frézováním a litím. Tyto transparentní prototypy firma Svott s.r.o. doposud zadávala jiným firmám. Díky tomu se zvyšovaly náklady a prodlužovaly se výrobní časy.

## **Teoretická část**

## <span id="page-11-0"></span>**1. Aditivní technologie**

## <span id="page-11-1"></span>**1.1 Prototyp**

Prototyp vychází z řeckých slov prótos – první a typos – ražba. V průmyslové výrobě se většinou jedná o první výrobek, který je příkladným exemplářem a slouží k potřebným zkouškám. V minulosti byly prototypy vyráběny manuálně ze dřeva a jiných dostupných materiálů. [1]

Největší zjednodušení poskytl rozvoj výpočetní techniky. V polovině sedmdesátých let již počítače dokázaly vytvářet dvouprostorové křivky i drátěné modely, což vedlo k masivnímu rozvoji 3D modelování hmotných těles a ploch. Výpočetní technika na rozdíl od ostatních způsobů umožnila výrobu složitějších dílů díky větší informovanosti o jejich tvaru. [3]

Další velký zlom přišel na začátku devadesátých let s vývojem CAD systémů. Výhodou je, že modely lze dále testovat, zatěžovat a simulovat na nich mechanické vlastnosti bez nutnosti jejich výroby. Plná tělesa jsou spojována do celků a výpočetní technika rozlišuje jednotlivé body, což vede k snadnému určení podstatných elementů modelu.[3]

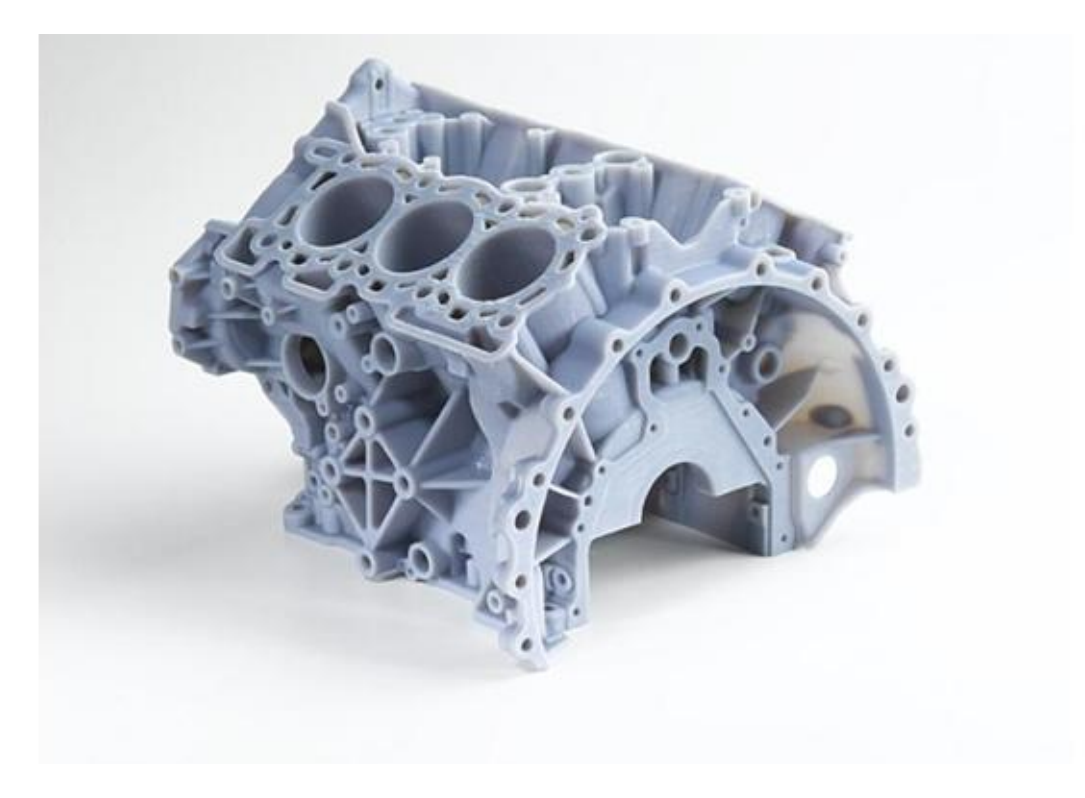

Obr. 1 Vytištěný prototyp bloku motoru na 3D tiskárně [8]

#### <span id="page-12-0"></span>**1.1.1 Rapid Prototyping**

Technologii Rapid Prototyping lze jednoduše popsat jako metodu automatického vytváření fyzických modelů z digitálních dat tzv. aditivní výrobní technologii. Je kladen důraz na rychlé vytvoření modelu s co nejmenší spotřebou materiálu. Díky časové nenáročnosti a jednoduché výrobě se modely používají hlavně pro reprezentaci, protože hmotný objekt je pro vizualizaci tvarů a konstrukci vždy větším přínosem, než je výkres nebo jakýkoliv jiný výstup z grafického softwaru.

Tyto modely lze následně použít k prezentaci budoucích výrobků, které umožňují přímo testování jejich kompatibility a poskytují zpětnou vazbu v průběhu procesu vývoje.[3][4]

Příkladem je designové oddělení ve společnosti SVOTT s.r.o., kde se přímo zhotovují díly interiéru i exteriéru automobilů značky Škoda auto pro designové prezentace před vlastní sériovou výrobou.

#### <span id="page-12-1"></span>**1.1.2 Aditivní výroba**

Metoda Rapid Prototyping je založena na aditivních technologiích. Na počátku jsou vždy 3D data CAD softwaru, pomocí nichž se produkt vyrábí přímo bez dalšího plánování. Technologie ve svém principu slouží ke zjednodušení cesty mezi počítačovým a fyzickým modelem, protože odpadá detailní analýza geometrie pro stanovení výrobního procesu. To výrazně zjednodušuje práci u tvarově složitých součástí.[4]

Většina komerčně využívaných strojů dosahuje požadovaného tvaru výrobku nanášením materiálu ve vrstvách tzv.: layer by layer. Geometrii a tloušťku stroj určuje z původních 3D dat. Tloušťka vrstvy má dle typu stroje jednoznačný rozměr, což způsobuje nepřesnost a tvarovou odchylku od původních počítačových dat, která popisují vyráběný model. [4]

Nejen díky této skutečnosti se aditivní technologie vzájemně liší rychlostí výroby, přesností výrobků, použitým materiálem a mechanickými vlastnostmi. Dále je u většiny výrobků před jejich použitím zapotřebí dokončovacích operací. Tyto operace jsou také různě pracné a časově náročné, protože vždy záleží na specifikaci konečného výrobku.[3]

### <span id="page-13-0"></span>**1.2 Proces výroby aditivní technologií**

Proces výroby aditivní technologií zahrnuje několik postupů, které vždy začínají virtuálními CAD daty a postupně vedou až k výrobě konečné fyzické součásti. Každý produkt se skládá z různých kroků, které jsou zastoupené v různé míře dle potřeby. [4]

#### <span id="page-13-1"></span>**1.2.1 Vytváření dat**

Jelikož aditivní technologie pracují pouze s plnými objekty, využívá se v těchto aplikacích výhradně 3D CAD software, kde je model vytvořen pomocí uzavřených objemů a ploch. [5]

CAD systémy (Computer Aided Design) jsou programové nástroje určené pro použití v úvodních etapách výrobního procesu, ve vývoji, v konstrukci a v technologické přípravě výroby. Oblast CAD je jen jednou součástí použití výpočetní techniky v průmyslu. Souhrnně je toto použití označeno CA technologie. Zkratka CAx znamená Computer Aided – počítačová podpora. CAx technologie umožňuje účelné a maximální využití prostředků výpočetní techniky (technického i programového vybavení), které podporují tvůrčí přístup uživatele (konstruktéra, technologa, výpočtáře a dalších profesí) při řešení úloh souvisejících s výrobním procesem.

Zkratka CAD – počítačová podpora konstruování zahrnuje všechny programové nástroje určené pro proces konstruování. Znamená to, že slouží k návrhu a optimalizaci konstrukčního řešení. Dále umožňuje základní zkoušky, jako jsou pevnostní analýzy nebo analýzy pomocí metody konečných prvků.[5]

Data pro výrobu součástí lze vytvořit vlastní konstrukcí, nebo je lze získat za použití metod reverzního inženýrství nebo hmatového modelování.

#### **Reverzní inženýrství**

Metody reverzního inženýrství slouží k rychlému přenosu skutečných tvarů do digitálních 3D modelů. Na pracovišti firmy SVOTT s.r.o. se používá laser stereofotogrammetrický systém.

Principem tohoto systému je neparametrická metoda point cloud, při které se nasnímá "naskenuje" povrch součásti a vznikne množství bodů, ze kterých jsou za pomocí programů jako např.: Geomagic a ScanTo3D generovány jednotlivé plochy tělesa. Tyto plochy nelze hned použít, ale jsou zapotřebí následné úpravy. Odstranění nepřesností,

úprava sítě a jiné kroky, které vedou k vytvoření použitelných ploch pro další kroky. [4]

#### **Hmatové modelování**

Jednou z nevýhod podstatné většiny CAD systémů je nemožnost vytvářet modely jinak než s použitím kombinovaných základních geometrických tvarů. Tato skutečnost může být výhodná při konstrukci, ale přináší velká tvarová omezení, která dokážou aditivní technologie vytvořit.

Proto lze zavést hmatové modelování. Využitím robotického zařízení s hmatovou odezvou, které je závislé na modelovém prostředí. Metodu lze také popsat jako modelaci virtuálního modelu z hlíny opracovávaného virtuálním nástrojem. [4]

#### <span id="page-14-0"></span>**1.2.2 Převod dat do STL**

Formát STL (Stereo Litography nebo Standard Triangulation Language) se stal standardem v oblasti 3D tisku. Téměř každý stroj jej používá pro popisování uzavřených ploch původního CAD modelu a tvoří základ pro popisování řezů. V devadesátých letech byl použit pro stereolitografii jednu z prvních aditivních technologií. Data ve formátu STL popisují geometrii tělesa, která je definována mnohoúhelnou sítí a je složená z trojúhelníků spojených vrcholy. Všechny plochy trojúhelníků orientují normály, které musí směřovat ven z tělesa nebo musí být seřazeny v levotočivém pořadí a při pohledu z venku lze uplatnit pravidlo pravé ruky. [6]

Kvalita převodu je ovlivněná hustotou polygonální sítě, kterou si navrhuje CAD systém. Většina CAD programů umí tento formát generovat jednoduše a bez dalších potřebných aplikací, ale nemusí být vždy bezchybný, a proto se používají opravné programy, které možné chyby opraví. Na našem oddělení se používá program Magiscs.

#### <span id="page-14-1"></span>**1.2.3 Přesunutí do stroje**

Způsob přesunutí dat do stroje je ovlivněna jeho typem. Data lze přenést místní sítí, internetem nebo paměťovým médiem. Po vložení dat do vizualizačního programu, který je dodáván ke stroji, lze provádět další manipulace s modelem. Lze upravovat velikost, polohu, orientaci výrobku a lze přidávat další součásti před výrobou. [3] [4]

Protože některá zařízení pracují s více materiály, s volitelnými tloušťkami vrstev a s různými rychlostmi, je nutné stroji tyto parametry nadefinovat. Nastavení se samozřejmě dají ukládat, vyvolávat z paměti a přenášet. [4]

#### <span id="page-15-0"></span>**1.2.4 Nastavení stroje**

Před samotným výrobním procesem je potřeba znát výstupní parametry výrobku a podle specifikace nastavit řádně stroj tak, aby výrobek vyhovoval potřebám. Nastavuje se např.: druh materiálu, tloušťka, načasování, kvalita. Každé nastavení lze uložit, přenášet a použít při další práci.

#### <span id="page-15-1"></span>**1.2.5 Tisk modelu**

Výroba neboli tisk je především automatizovaný proces. Je ale nezbytné stroj během tisku kontrolovat, aby se zjistily případné softwarové chyby, nebo aby nebyl vyčerpán výrobní materiál, aby nedošlo k jiným chybám (problémům), které by vedly k přerušení procesu výroby.

#### <span id="page-15-2"></span>**1.2.6 Vyjmutí a očištění**

Jakmile přístroj dokončí proces výroby, je třeba výrobek ze stroje vyjmout. Na stroji jsou nastaveny bezpečností zámky, které nedovolí vyjmutí výrobku, pokud je jeho teplota výrobku příliš vysoká nebo jsou aktivní pohybové části stroje.

Po vyjmutí výrobku ze stroje, je nutné jej očistit od podpůrného materiálu. Metody čištění se odvíjí od zvolené technologie. Čištění vyžaduje pečlivou mechanickou manipulaci a dostatečný čas, aby u tenkých výrobků nedošlo k jejich poškození.

U aditivních technologií Polyjet a Polyjet Matrix se jako podpora "support" používají přídavné materiály pro stavbu opory zabraňující deformacím součástí. Tyto opory lze odstranit vodním paprskem ve speciálním boxu, který je k "mytí" určený.

#### <span id="page-15-3"></span>**1.2.7 Dokončovací operace**

Dokončovací operace neboli "Postprocessing" se používají pro zlepšení estetické stránky výrobku, ale také pro zlepšení mechanických vlastností.

Mezi dokončovací operace patří například úprava povrchu abrazivními metodami leštěním a broušením. Tyto operace se provádí převážně před lakováním. To může být pracné a velmi zdlouhavé.

U některých aditivních technologií se produkují křehké součásti, které jsou dodatečně plněny a natírány látkami, které výrobky zpevní.

Dále například u transparentních materiálů je zapotřebí výrobek zbavit nežádoucího zbarvení a důkladně jej obrousit a vyleštit, abychom docílili co nejvyšší požadované čirosti.

## <span id="page-16-0"></span>**1.3 Možnosti využití aditivních technologií**

V současné době se aditivní technologie používá díky neustálému vývoji a finanční dostupnosti ve všech možných výrobních sférách. Aditivní technologie dnes již nejsou jen majetkem velkých firem, ale můžou se stát i součástí malých dílen. Níže je uveden jen zlomek možností, pro které lze tuto technologii použít.

#### <span id="page-16-1"></span>**1.3.1 Možnosti využití**

Vytváření prostorových modelů neboli prototypů s cílem získání subjektivní představy o celkovém provedení a tvaru.

Vývoj součástí a optimalizace výrobku, kdy lze každý v kterékoli fázi vývoje v krátkém časovém intervalu jednoduše vyrobit. Můžeme tak zajistit kontrolu správnosti nebo synchronizaci a v případě nedostatků následně koordinovat další vývojové fáze.

K simulacím v oblastech namáhání, proudění, koncepčního konstruování, designu a archivace 3D objektů.

Pro výrobu forem, kdy vyrobená součást představuje tzv. "kopyto" pro výrobu např.: silikonových forem, které se používají pro vytváření většího počtu stejných součástí např.: litím.

#### <span id="page-16-2"></span>**1.3.2 Oblasti využití AM**

- automobilový průmysl
- strojírenství
- lékařství
- architektura
- návrhářství,
- geografický informační systém
- vesmírný program
- různé

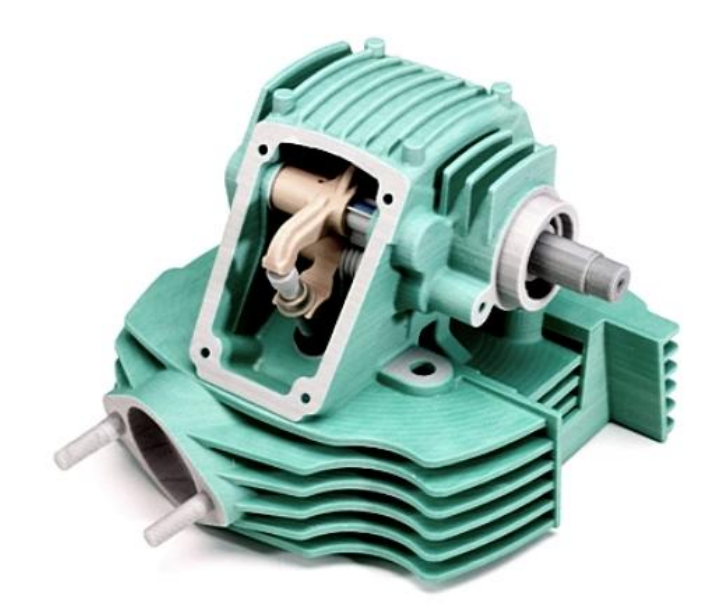

Obr. 2 Automobilový prototypový díl [17]

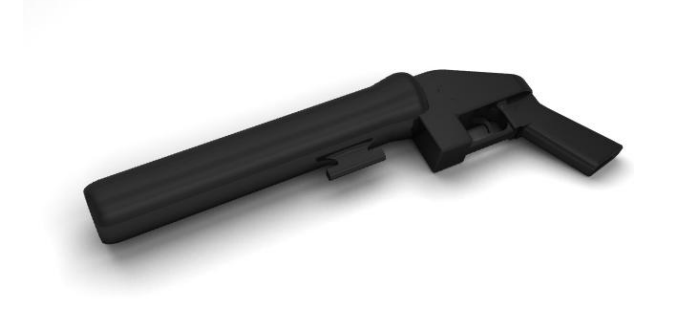

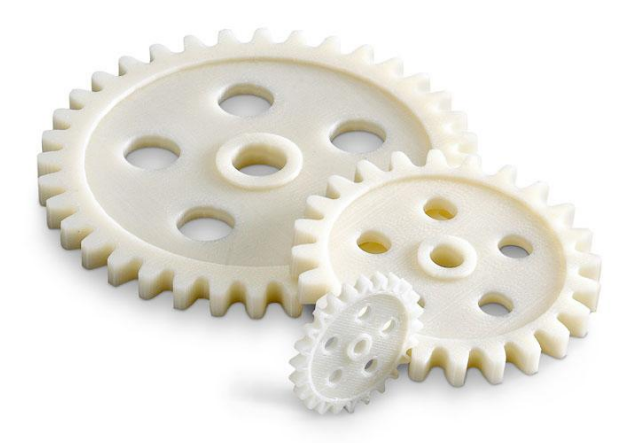

Obr. 3 Palná zbraň [18] Obr. 4 Ozubená kola [8]

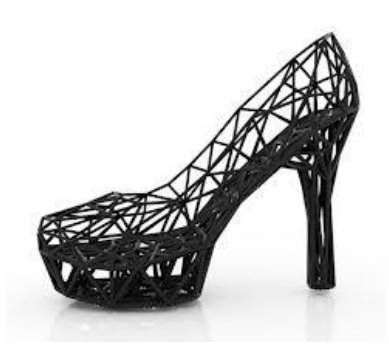

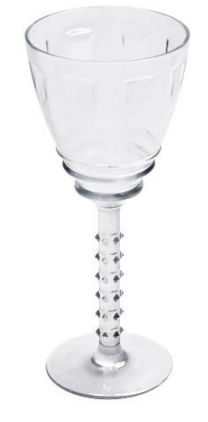

Obr. 5 Design [8] Obr. 6 Transparentní tisk [12] Obr. 7 Část lidského těla [16]

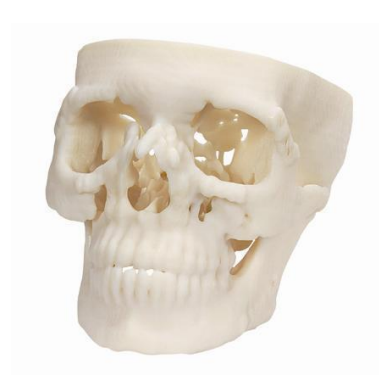

## <span id="page-18-0"></span>**2. Nejrozšířenější metody aditivní výroby**

V dnešní době, lze definovat více než 20 technologií, zde jsou však uvedeny pouze ty nejpoužívanější. Technologii Rapid Prototyping lze rozdělit podle několika hledisek:

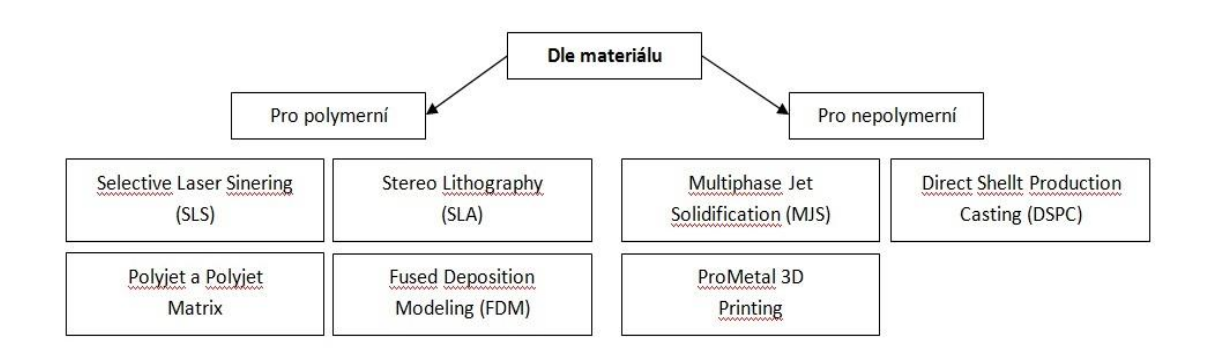

Obr. 8 Rozdělení dle materiálu

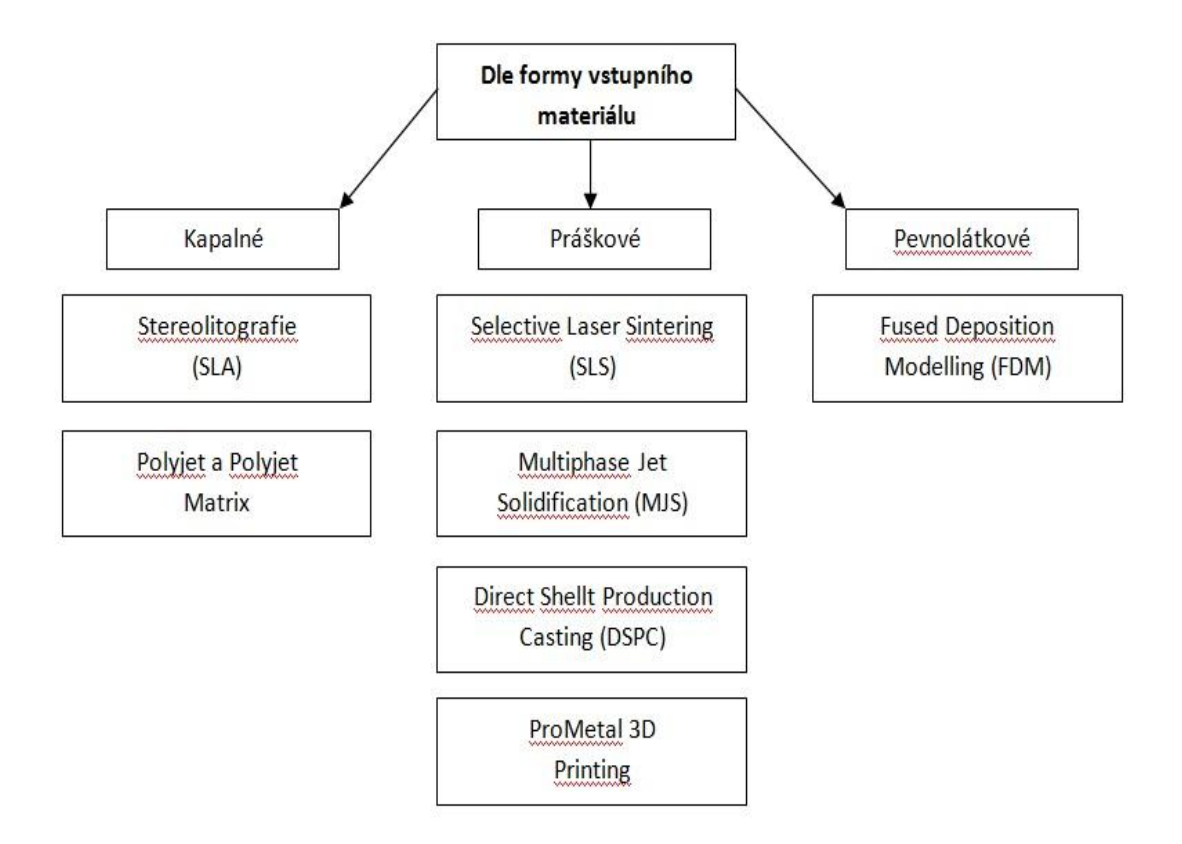

Obr. 9 Rozdělení dle formy vstupního materiálu

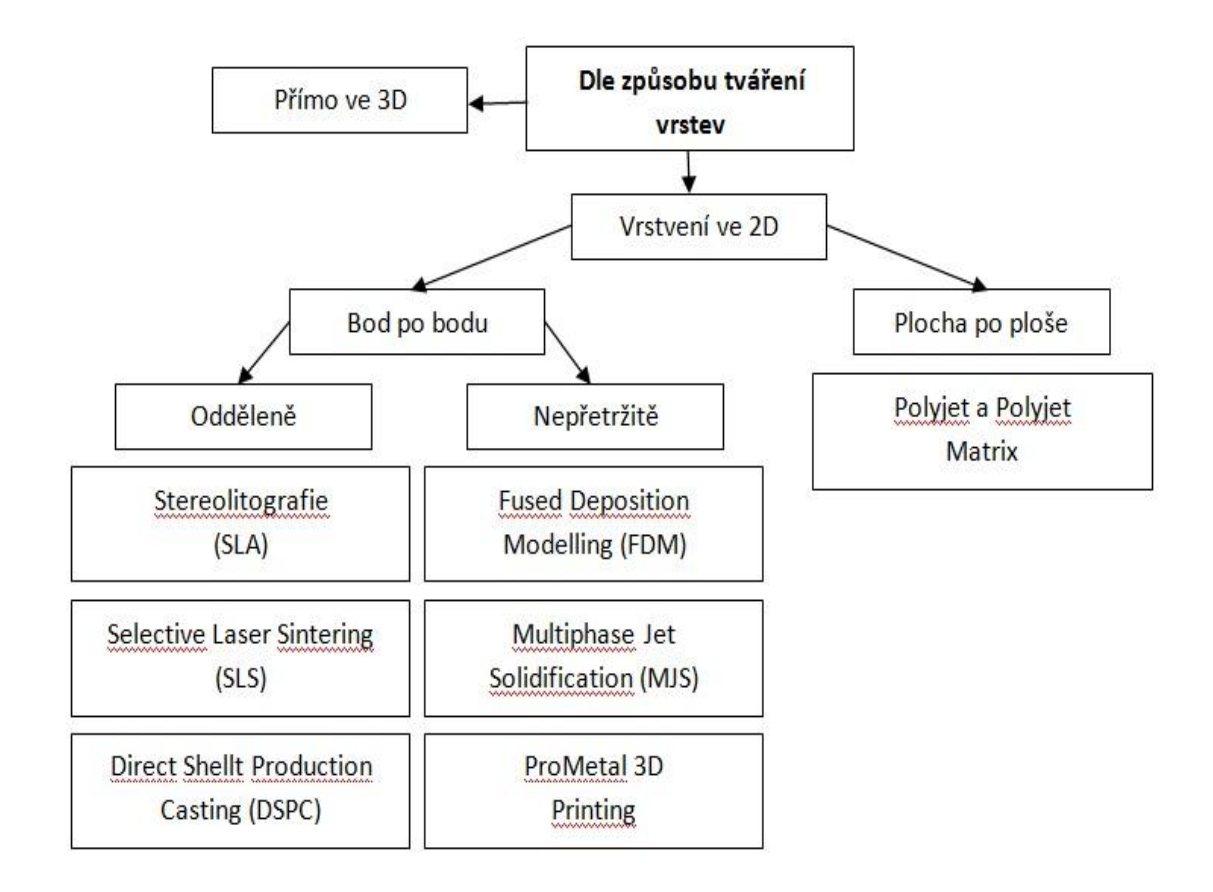

Obr. 10 Rozdělení dle způsobu tváření vrstev

### <span id="page-19-0"></span>**2.1 Stereo Lithography (SLA) - vytvrzování vrstev tekutého polymeru**

Stereo Lithography (SLA) je jednou z prvních technologií, která byla použita pro komerční využití. Je to technologie, pomocí které se vytváří třídimenzionální model z tekutého polymeru, který reaguje na světlo. Tento děj se nazývá fotopolymerace neboli světlem aktivovaná polymerizace. Účinkem ultrafialového záření se aktivují ubichinony a benzoinethylether, jejich rozpadem dochází k polymerizační reakci a k vytvrzování jednotlivých vrstev tekutého polymeru.

Jde o nejstarší metodu z technologií Rapid Prototyping, která byla vyvinuta společností 3D Systems, Inc., a roku 1987 uvedena na trh. Na základě dříve vytvořených informací o tvaru a rozměrech příčných řezů počítačového prostorového modelu jednotlivými rovinami (vrstvami) jsou vypočítávány řídicí údaje, které vedou paprsek laseru pomocí XY skenovací hlavy nad horní plochou nádobky s polymerem. Součást je vytvářena na nosné desce, která se na začátku procesu nachází přímo pod hladinou polymeru. Po vytvrzení (tj. po osvícení) jedné vrstvy se nosná deska ponoří o tloušťku vrstvy hlouběji do lázně a začne se vytvářet další vrstva. Aby se vyrovnaly nepřesnosti vzniklé nanášením polymeru, je nutné před osvitem každé vrstvy přejet hladinu tzv. stěračem. Vytvarováním tekutého polymeru po vrstvách a následným sejmutím z nosné desky vzniká trojrozměrné těleso (model). [20]

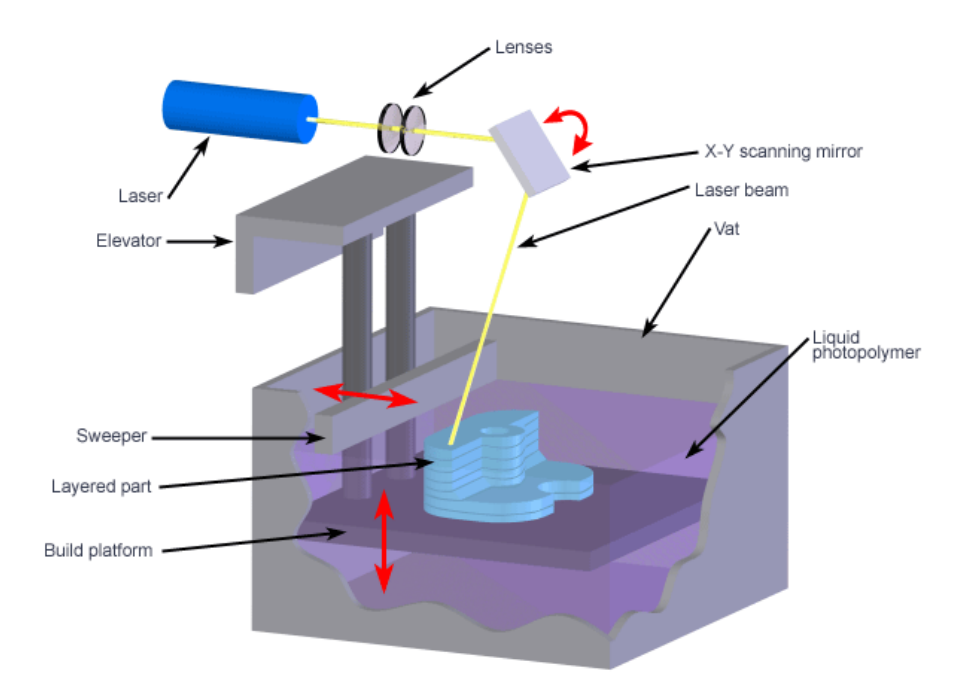

Obr. 11 Metoda výroby způsobem SLA [10]

### <span id="page-20-0"></span>**2.2 Selective Laser Sintering (SLS) – selektivní spékání práškového materiálu**

Metoda Selective Laser Sintering (SLS) – Byla vyvinuta na texaské univerzitě v Austinu. Na rozdíl od stereolitografie jsou modely vyrobené technologií SLS pevnější, ale v principu je jejich výroba velmi podobná s technologií tekutých polymerů. Místo kapaliny se však používá velmi jemný prášek, který je spékaný ve vrstvách bod po bodu pomocí laseru.

K dispozici je velké portfolium materiálů jakou jsou např.: polykarbonáty, termoplastické elastomery, nylon, polystyren, kovy a slévárenské písky. Velikost zrna je v rozsahu 20 až 100μm. [3] [4]

Podstatou technologie SLS je, že paprskem CO<sub>2</sub> laseru je vrstva prášku o tloušťce 0,1 mm, která je nanášena do pracovního prostoru válcem, spékána do požadovaného tvaru. Pracovní prostor je vyplněn inertní atmosférou (argonem nebo dusíkem), aby se zabránilo oxidaci a následné degradaci kovového materiálu. Nanášený prášek má teplotu tavení a infračervené ohřívače, které jsou umístěné nad pracovním prostorem, zajišťují teplotu v oblasti, kde je výrobek formovaný. Zmenšování deformací při tuhnutí se zajišťuje ohřevem pracovní desky.

Podle vypočtených souřadnic bodů rovin řezů je řízena XY skenovací hlava, která vede paprsek laseru nad povrchem prášku nasypaného ve vaně. V místě působení laseru se přídavný materiál buď speče, nebo roztaví a ztuhne. Okolní neosvícený materiál slouží jako nosná konstrukce. Výroba součásti probíhá po vrstvách. Po vytvoření jedné vrstvy se nosná deska sníží o hodnotu odpovídající hloubce vrstvy. Je možné vytvářet vrstvy tloušťky od 0,02 mm do několika desetin milimetru.

Po dokončení následuje řízené ochlazení na teplotu, kdy je se součástí možné manipulovat a vystavit materiál atmosférickým vlivům. Nakonec se výrobek očistí od zbytku prášku. [3][4]

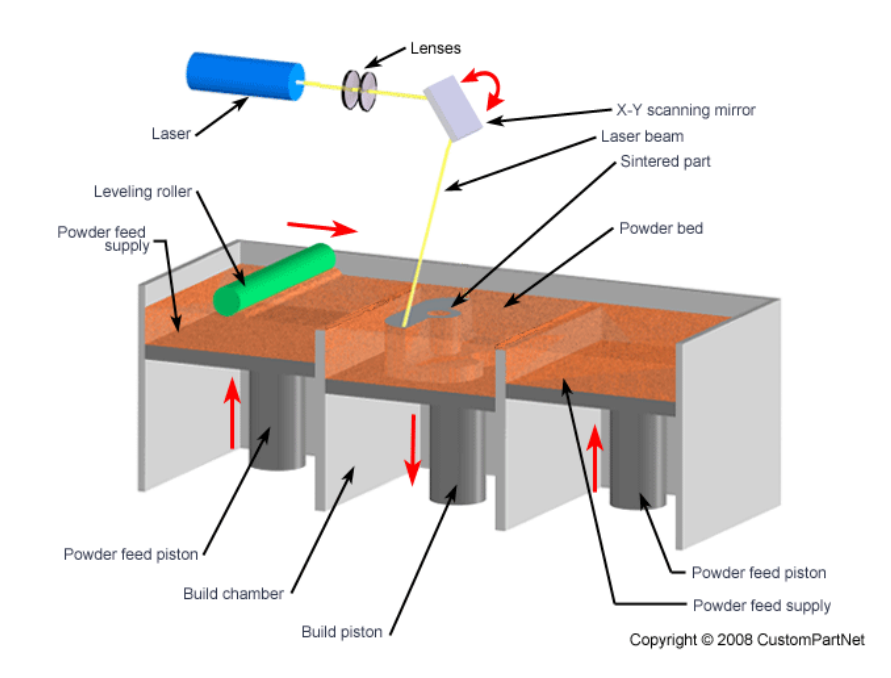

Obr. 12 Metoda výroby způsobem SLS [10]

#### <span id="page-21-0"></span>**2.3 FDM (Fused Deposition Modeling)**

Technologie FDM (Fused Deposition Modeling) je účinná metoda aditivní výroby patentovaná firmou Stratasys. Touto technologií jsou vytvářeny koncepční modely, funkční prototypy a díly pro konečné použití ve standardní technické kvalitě z vysoce odolných termoplastů. Jedná se o jedinou technologii profesionálního 3D tisku, která používá termoplasty produkční kvality. Jde-li tedy o mechanickou, tepelnou a

chemickou odolnost, vyrobené díly nemají konkurenci. 3D tiskárny s technologií FDM staví jednotlivé díly vrstvu po vrstvě. Pomocí počítačem řízených drah tisková hlava vytlačuje a nanáší roztavený termoplast v polotekutém stavu na modelovací podložku, kde okamžitě tuhne. [19]

FDM je spolehlivá, snadno použitelná technologie 3D tisku, vhodná i pro kancelářské prostředí. Vytištěné termoplastové díly odolávají vysokým teplotám, chemikáliím, vlhkému či suchému prostředí i mechanickému namáhání. [19]

## <span id="page-22-0"></span>**2.4 Polyjet**

Technologie PolyJet je speciální technologie výroby prototypů od izraelské firmy Objet. Tato technologie umožňuje rychlou výrobu vysoce kvalitních a přesných modelů z různých materiálů (materiál podobný pryži či čirý pevný materiál, materiály podobné ABS, biomateriály).

Fotopolymerový materiál je vytvrzovaný po tenkých vrstvách, které mají rozměr od 16 do 30 μm.

Tento proces je využíván na produktech typu Eden. Modely takto vytvořené nejsou podrobovány dokončovacímu vytvrzování. Vytvrzování probíhá současně s modelováním za pomoci UV záření.

Modely jsou připraveny k použití okamžitě po dokončení procesu modelování. Různé dutiny jsou vyplněny snadno odstranitelným podpůrným materiálem na bázi gelu.[9]

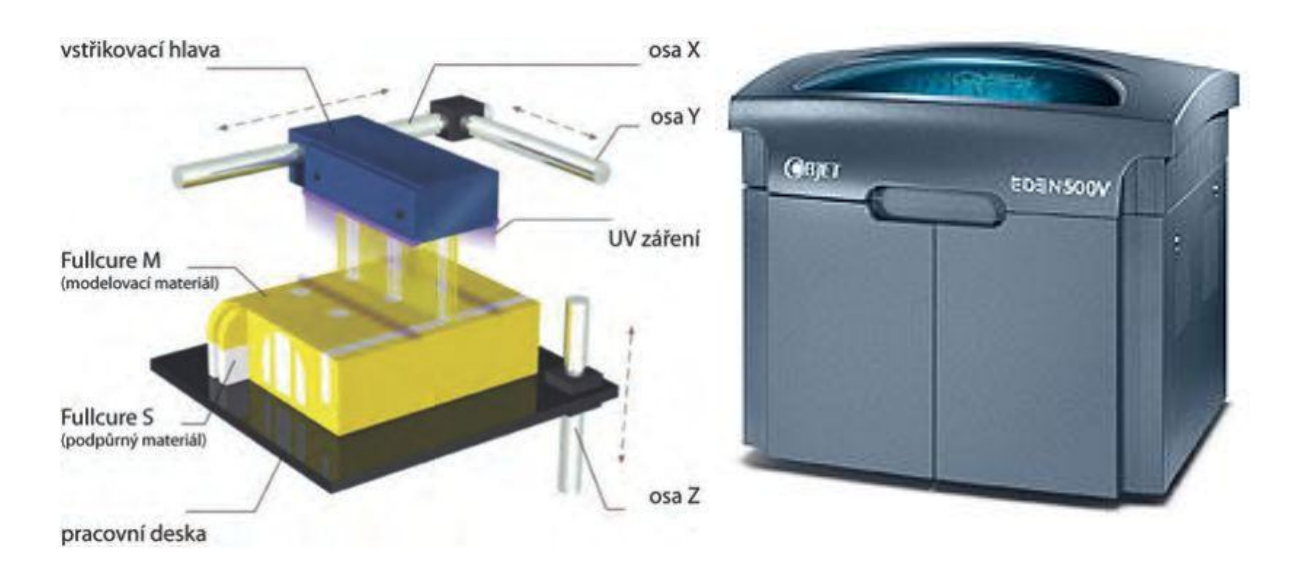

Obr. 13 Technologie Polyjet [10] Obr. 14 Tiskárna EDEN 500V [12]

### <span id="page-23-0"></span>**2.4 Polyjet matrix**

Tato technologie umožňuje na rozdíl od jednoduchého Polyjet tzv. dvoukomponentní tisk, kdy lze tisknout dva různé druhy materiálů v jednom tiskovém procesu. Výsledkem může být produkt, kde se vyskytuje jak tvrdý, pevný materiál, ale i zároveň pružný materiál podobný pryži. Modelovací (stavební) materiál je v tekuté formě vytlačován přes trysky na pracovní plochu, kde se provádí vytvrzování pod UV - zářením. Tento materiál je nanášen ve vrstvách 16 či 30 μm. Současně s modelovacím materiálem je v jednotlivých vrstvách tisku nanášen materiál pro stavbu systému podpor, pokud to tvar modelu vyžaduje. [9]

Tento proces je využíván na produktech typu Connex.

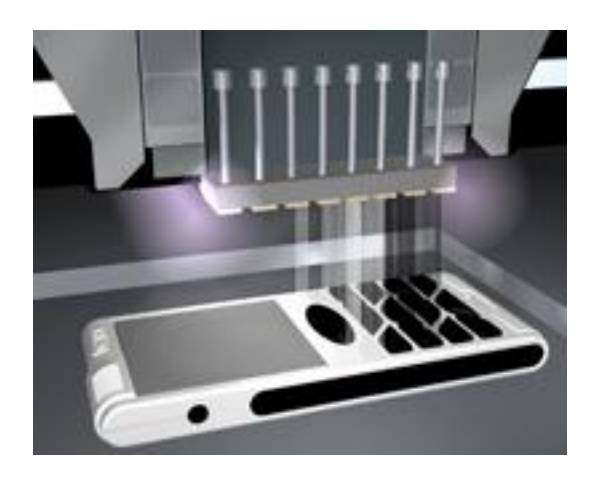

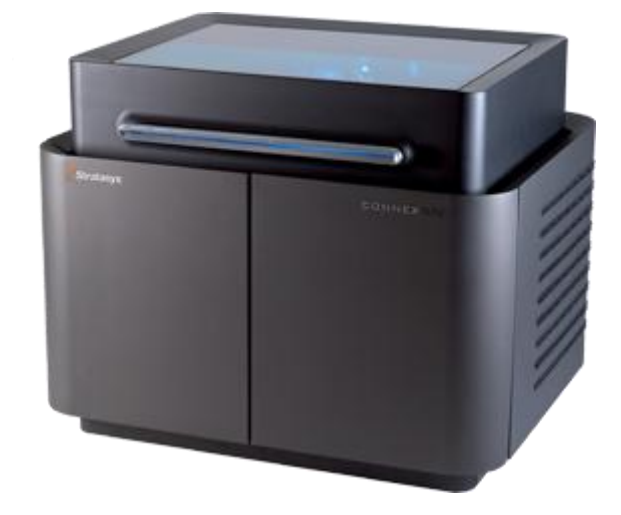

Obr. 15 Technologie Polyjet matrix [12] Obr. 16 Tiskárna CONNEX 500 [9]

Aditivní technologie Polyjet a Polyjet matrix umožňuje tisk široké škály materiálů, které je v určitých případech možné kombinovat pro tisk jednoho modelu. Materiál je dodávaný v kontejnerech o váze 3,6 kg.

Lze tisknout věci, které se považovaly v této sféře za nemožné. Flexibilní vícebarevné prototypy, ergonomické nářadí, simulované přeformátování. Digitální materiály rozšiřují možnosti smícháním dvou nebo tří základních pryskyřic a dokážou vytvořit téměř 1000 kompozitních materiálů se specifickými, předvídatelnými vlastnostmi. Lze měnit i v široké škále odstíny a další vlastnosti, aby konečné prototypy byly co nejvíce realistické. Speciální materiály pro lékařské a stomatologické aplikace poskytují stejné jemné detaily, přesnost a speciální vlastnosti jako biokompatibilitu.

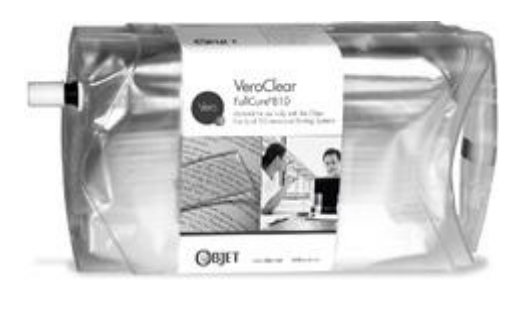

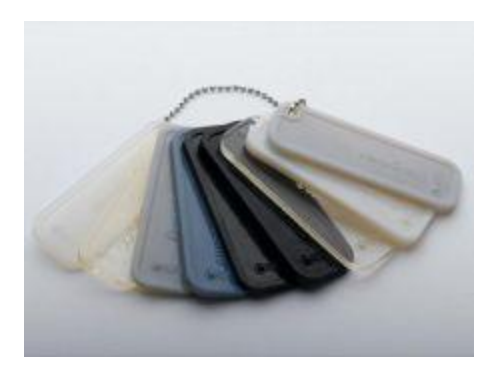

Obr. 17 Kontejner s materiálem 3.6 kg [12] Obr. 18 Vzorník vytištěných vzorků [12]

#### <span id="page-24-0"></span>**2.4.1 Polyjet fotopolymery**

PolyJet fotopolymery nabízí úžasnou úroveň detailů a realismu koncového produktu, který překonává všechny ostatní 3D tiskové technologie. S takřka neomezenými barevnými možnostmi a schopností simulovat průhledné, pružné, pevné materiály a konstrukční plasty mohou být tyto prototypy snadno zaměněny za finální výrobky.[12]

#### **Základním fotopolymery:**

- průhledný materiál (VeroClear) pro rozměrové a tvarové testování průhledných součástí s drobnými detaily a simulací průhledných termoplastů, jako je PMMA;
- skupina materiálů podobných pryži (skupiny Tango) vhodných pro řadu aplikací vyžadujících neklouzavý nebo měkký povrch;
- průhledný materiál (RGD720) pro simulaci standardních plastů, vyžadujících rozměrovou stabilitu a hladké povrchy;
- skupina tuhých neprůhledných materiálů (skupiny Vero) v různých barvách včetně bílé, šedé, modré a černé;
- materiál podobný polypropylenu (DurusWhite) vhodný pro díly s funkčními spoji.

#### **Kompozitní digitální materiály:**

- digitální ABS fotopolymer, který simuluje technické plasty kategorie ABS, materiál spojuje odolnost vůči vysokým teplotám s vysokou tuhostí (materiál RGD5160-DM vyrobený ze složek RGD515 a RGD535);
- vysokoteplotní materiál pro pokročilé funkční testování, rozvody horkého vzduchu a vody, modely pro statické použití a prezentační modely;
- průhledné materiály různých odstínů a vzorů;
- neprůhledné tuhé materiály v rozdílné šedi;
- materiály podobné pryži s výběrem různé tvrdosti;

polypropylen se zvýšenou tepelnou odolností. [14]

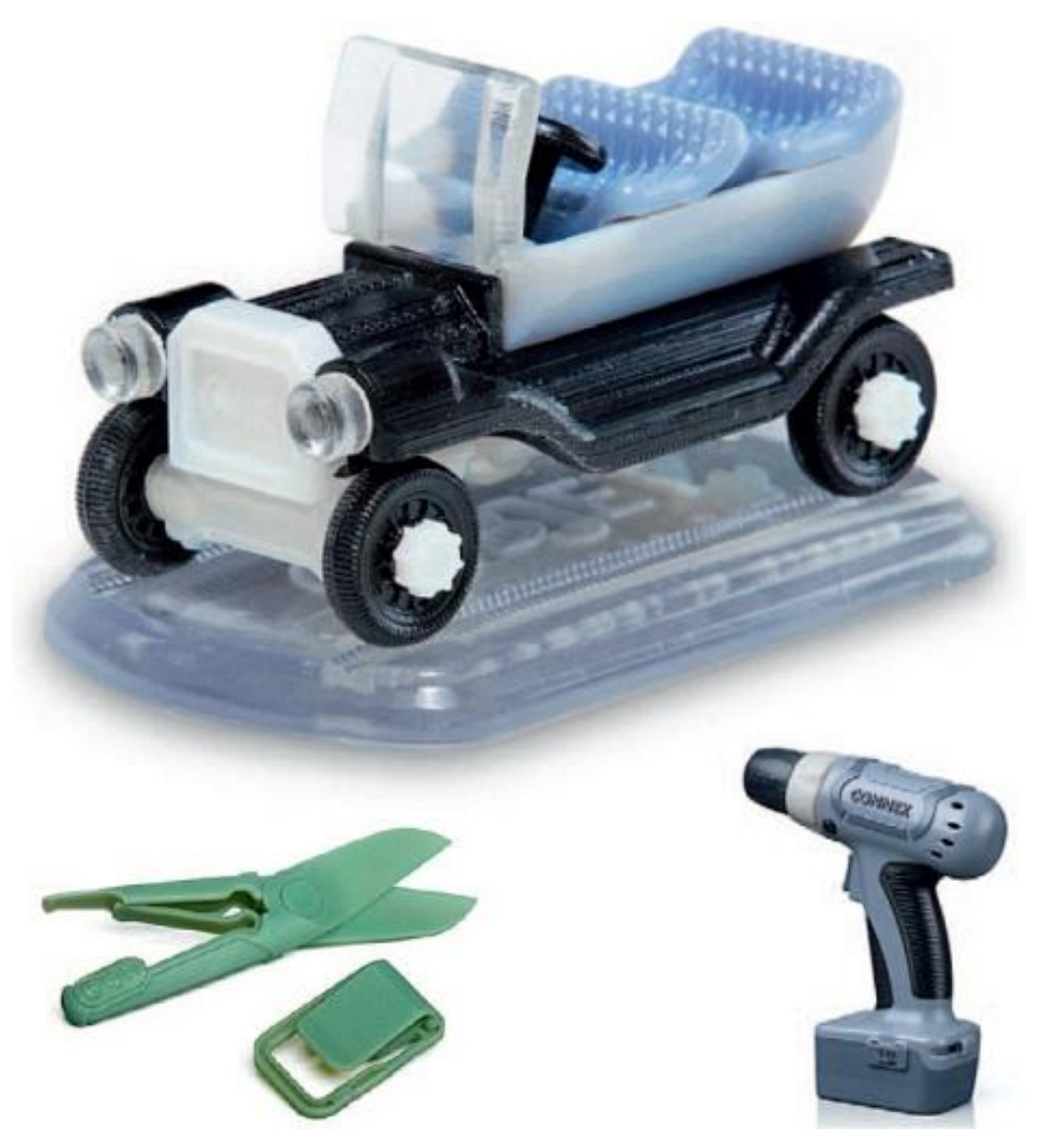

Obr. 19 digitální tisk kombinace transparentního, gumového [13]

### <span id="page-25-0"></span>**2.5. Metody aditivní výroby pro nepolymerní materiály**

#### <span id="page-25-1"></span>**2.5.1 Multiphase Jet Solidification (MJS) – nanášení pomocí trysky**

Princip technologie MJS spočívá v zahřátí materiálu, ze kterého má být součást vyrobena a v postupném nanášení vrstev materiálu tryskou. V zásobníku je materiál (většinou ve formě prášku, ať již čistého kovu, keramiky nebo směsi kovu, případně keramiky s vhodným pojivem) zahříván na teplotu, při které vytváří nízkoviskózní fázi.

Pístovým systémem je vytlačován skrz ohřívanou trysku. Při styku s materiálem vyráběné součásti tuhne a vytváří tak požadovanou vrstvu. Celý pracovní cyklus je obdobný jako u technologie FDM. Technologie MJS umožňuje vyrábět součásti z ušlechtilých ocelí, titanu, siliciumkarbidu, kysličníku hliníku, apod. [20]

#### <span id="page-26-0"></span>**2.5.2 Direct Shellt Production Casting (DSPC) – selektivní spojování pojivem**

U technologie DSPC jde o výrobu součástí z keramického prášku. Princip je obdobný jako u technologie SLS. Výchozí materiál (keramický prášek) je však spojován tekutým pojivem. Technologie DSPC je založena na vytváření vrstev nanášením keramického prášku spojovaného tekutým pojivem a jeho následným slinováním paprskem laseru. Nanášení pojiva se provádí pomocí Ink-Jet-tryskové hlavy, jejíž pohyb je řízen počítačem. [20]

#### <span id="page-26-1"></span>**2.5.3 ProMetal 3D Printing – slinování kovového prášku**

Jedná se o výrobu součástí slinováním práškových materiálů. Technologii ProMetal 3D Printing vyvinula americká společnost Extrude Hone. Je založena na selektivním vrstveném inkoustovém tisku trojrozměrných předmětů z ultrajemných kovových, keramických, fermežových nebo kompozitních prášků se speciálními pojivy. Technologie používá principu Ink-Jet počítačových tiskáren a tiskových hlav s vysokým rozlišením. Integrální součástí technologie je slinování výrobku a jeho infiltrace kovem pro dosažení vysoké pevnosti a téměř 100% hustoty. Při tepelném zpracování dochází k vyhoření pojiva a slinutí kovových prášků na porézní strukturu, která se zpevňuje infiltrací kovu. [20]

## <span id="page-27-0"></span>**4. Mechanické zkoušky**

Pomocí mechanických zkoušek se zjišťují vlastnosti, které vyjadřují deformační chování materiálu a podmínky porušení vzorků za působení vnějších sil. Výsledky slouží jako významný podklad pro dimenzování součástí a pro technologii. Metodika zkoušek je většinou normalizována. [7]

Mechanické zkoušky poskytují nejdůležitější hodnoty pro použití materiálu v konstrukci technologických zařízení, která musí odolávat při zatížení vnějšími silami základním druhům namáhání. Jsou to převážně zkoušky destrukční, při nichž se zkoušený materiál namáhá až do porušení (přetržení, zlomení apod.). Proto se mohou provádět jen na zkušebních vzorcích (zkušebních tělesech), jejichž tvar je normalizován. Zhotovují se buď ze zkušebního surového materiálu (tyče, profily, plochy) nebo z nejvíce namáhaného místa dané součásti. Běžné zkoušení materiálů se provádí v laboratořích na speciálních zkušebních strojích, které v daných možnostech imitují některé druhy skutečných zatížení součásti v provozu. [7] Mechanické zkoušky lze rozdělit podle různých hledisek (způsob zatěžování, fyzikální podmínky, stav napjatosti). Nejčastěji je dělíme na zkoušky statické (pomalu narůstající síla, příp. síla stálé velikosti) a zkoušky dynamické (síla je v čase proměnná nebo působí rázem). [7]

Statické zkoušky určují chování (hlavně deformaci) materiálu při zatěžování zkušebního tělesa klidným zatížením a spojitou pomalou změnou tohoto zatížení. Síla vyvolává deformaci, která většinou vede až k porušení vzorku. Zkoušky statické imitují v praxi nejčastěji se objevující druhy namáhání tj.: tah, tlak, ohyb, krut, střih. [7]

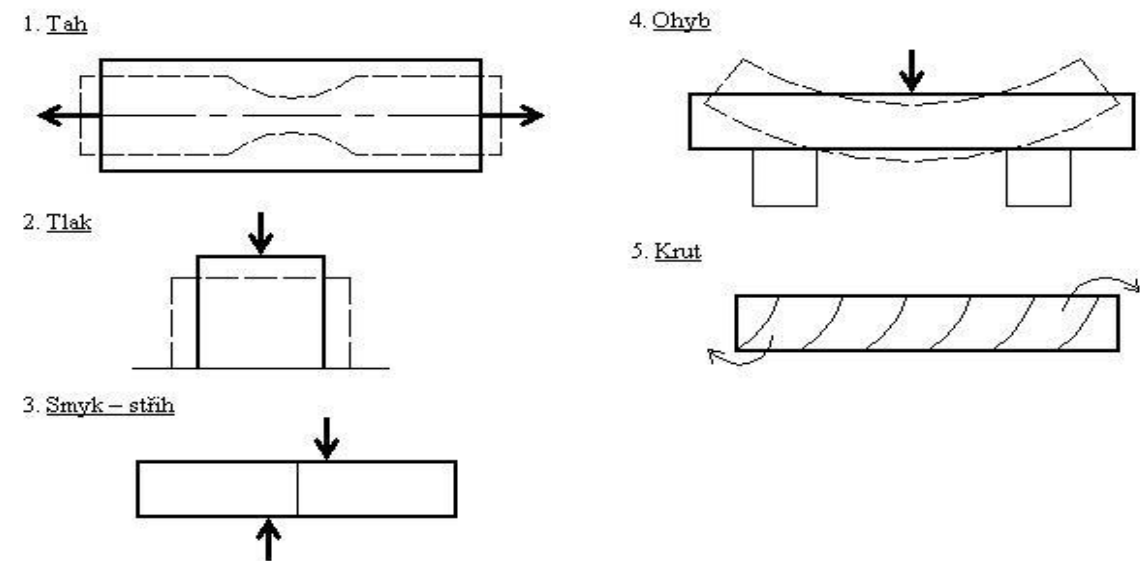

Obr. 20 Mechanické zkoušky [11]

#### <span id="page-28-0"></span>**4.1 Mechanické zkoušky tahem**

Zkouška tahem představuje nejužívanější statickou mechanickou zkoušku. Zkušební těleso je protahováno ve směru své hlavní podélné osy konstantní rychlostí zkoušení do jeho porušení nebo do okamžiku, kdy napětí v tahu (zatížení) nebo protažení (poměrné prodloužení) dosáhnou předem zvolené hodnoty. Během zkoušky se měří zatížení působící na zkušební těleso a prodloužení. Registrační zařízení stroje zaznamená průběh zkoušky do diagramu. Závislost mezi tahovou silou F a prodloužením ΔL většinou zaznamenává registrační zařízení zkušebního stroje. Tahová zkouška pro plasty je normalizována dle ČSN EN ISO 527-1 (640604). [7]

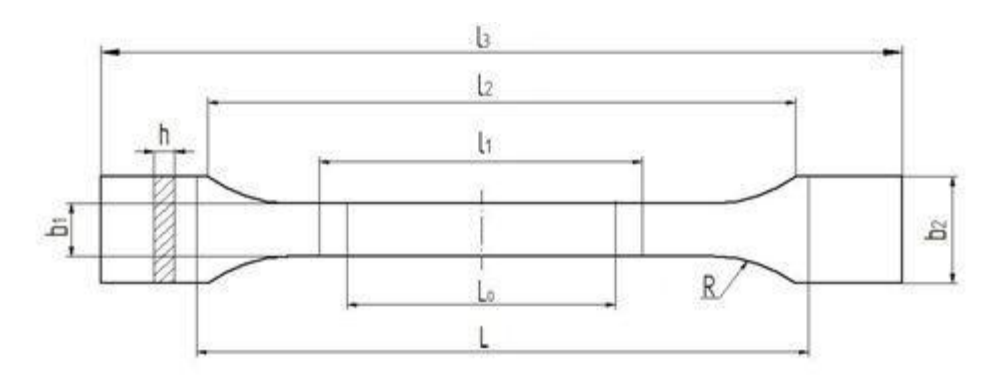

|                                              | Rozměry v milimetrech |                                  |
|----------------------------------------------|-----------------------|----------------------------------|
| Typ zkušebního tělesa                        | 1 BA                  | 1 BB                             |
| l <sub>3</sub> Celková délka                 | $\geq 75$             | $\geq 30$                        |
| l2 Rozpětí mezi širokými rovnoběžnými částmi | $58 \pm 2$            | $23 \pm 2$                       |
| l <sub>1</sub> Délka zúžené rovnoběžné části | $30 \pm 0.5$          | $12 \pm 0.5$                     |
| Lo Počáteční měřená délka                    | $25 \pm 0.5$          | $10 \pm 0.2$                     |
| L Počáteční vzdálenost čelistí               | $12^{+2}$             | $1_2$ <sup>+1</sup> <sub>0</sub> |
| R Poloměr                                    | $\geq 30$             | $\geq$ 12                        |
| h Tloušťka                                   | $\geq$ 2              | $\geq$ 2                         |
| b <sub>1</sub> Šířka zúžené části            | 5 ± 0.5               | $2 \pm 0.2$                      |
| b <sub>2</sub> Šířka konců                   | $10 \pm 0.5$          | $4 \pm 0.2$                      |

Obr. 21 Normalizovaný zkušební vzorek [7]

ČSN EN ISO 527-1 (640604) je norma pro tahové zkoušky, která je rozdělena na pět částí, ale na rozdíl od kovů se jednotlivé části vztahují k různým druhům materiálů

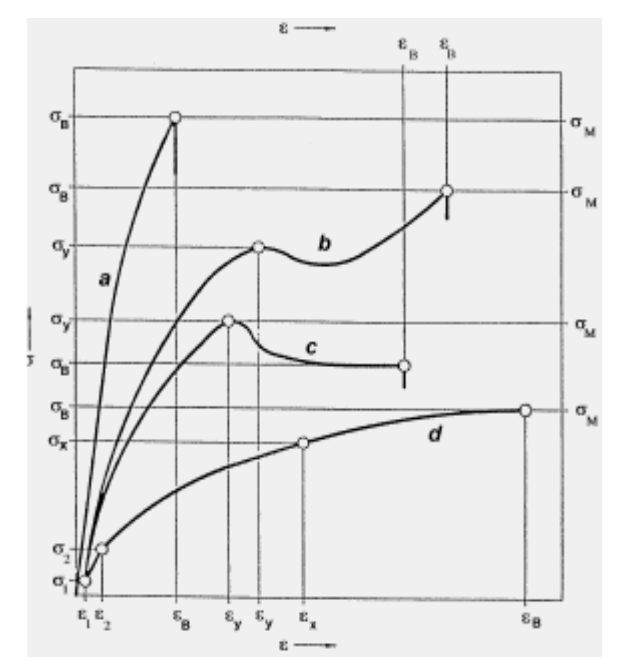

- a… křehký materiál
- b… houževnatý materiál s mezí kluzu
- c… houževnatý materiál s mezí kluzu
- d… materiál bez výrazné meze kluzu

Obr. 22 Diagram tahové zkoušky [7]

## **Praktická část**

## <span id="page-30-0"></span>**5. Výroba transparentních vzorků**

Výroba transparentních vzorků z fotopolymeru byla realizovaná aditivní technologií Polyjet na dvou zařízeních od společnosti Stratasys. Jednalo se o tiskárny modelových řad EDEN a CONNEX, konkrétně o typy EDEN 500 V a CONNEX 500. Pro výrobu transparentních vzorků byl použit stavební materiál dodávaný výrobcem tiskáren VeroClear - RGD810 a podpůrný materiál FullCure®705 Support.

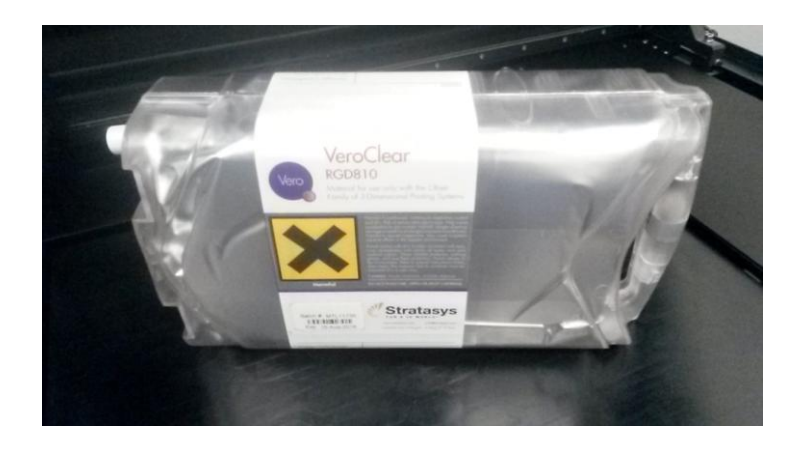

Obr. 23 Kontejner s materiálem VeroClear - RGD810

Vyráběly se dva typy vzorků. Jeden typ pro pevnostní zkoušku tahem a druhý typ pro zkoušku čirosti a zabarvení.

## <span id="page-30-1"></span>**5.1 Vzorky pro pevnostní zkoušky a osvěcování**

#### <span id="page-30-2"></span>**5.1.1. Konstrukce vzorků**

Konstrukce vzorků se vytvářela CAD softwarem Catia V5. Data pro výrobu vzorku byla stanovena dle normy pro pevnostní zkoušky ČSN EN ISO 527-1 (640604).

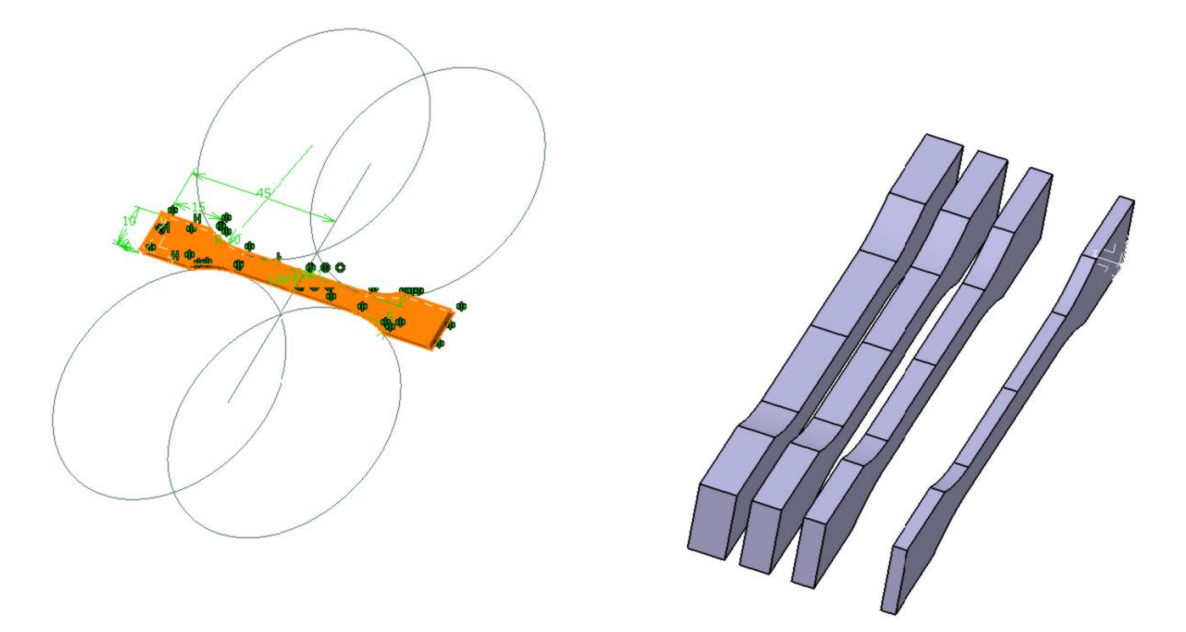

Obr. 24 Normalizovaný zkušební vzorek

#### <span id="page-31-0"></span>**5.1.2 Převod dat z CADpart do STL**

Převod dat z CADpart do STL se prováděl v software Magiscs. Plně automatizovaný program převedl a opravil chyby, které vznikly při konstrukci. Výstupem byl soubor ve formátu STL, který se nahrál na přenosné mediální zařízení a byl převeden do programu v tiskárně prostřednictvím USB.

#### <span id="page-31-1"></span>**5.1.3 Příprava tiskárny EDEN 500 V**

Před samotným tiskem bylo zapotřebí tiskárnu nastavit pro tisk transparentním materiálem. Správnost nastavení a preciznost údržby zařízení má zásadní vliv na kvalitu výrobku a u transparentního materiálu je jakákoli přítomnost zbytků materiálu z předchozích tisků nežádoucí.

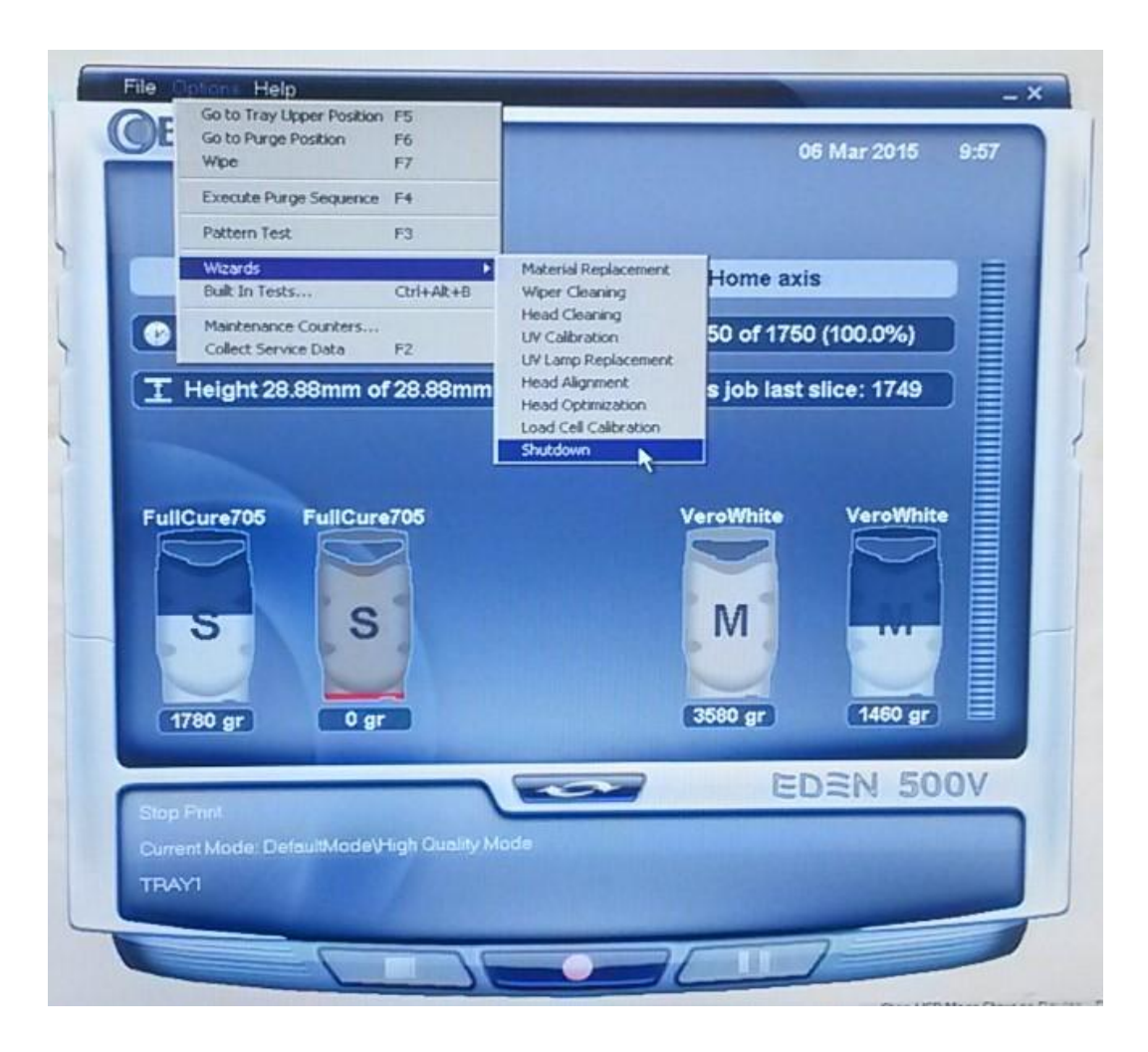

Obr. 25 Software pro tisk Objet

Prvním krokem před samotným tiskem byla změna stavebního materiálu v zařízení. Předchozí tisk se realizoval neprůhledným šedým materiálem, který bylo potřeba zcela odstranit ze stroje. Kontejner s transparentním materiálem má označení VeroClear - RGD810, ale nestačí pouhá výměna kontejneru se stavebním materiálem, protože v potrubí a hlavách zařízení se stále nachází zbytky předchozího materiálu. S touto skutečností, ale výrobce počítá, a proto součástí dodávaného software pro stroj je průvodce "wizards", kde nalezneme nástroje pro údržbu stroje před a po tisku. Pro změnu materiálu slouží aplikace Material Repleacement. Na výběr jsou dvě možnosti hospodárná výměna nebo standardní výměna. Standardní výměna je časově náročnější, zabere 45 minut oproti 10 minutám hospodárné výměny a je znehodnoceno více materiálu, ale pro tisk transparentu je zcela nezbytná.

Druhým krokem je očištění hlav stroje, na kterých se také mohou objevit zbytky

z předchozích tisků. Po spuštění programu, který je v průvodci pod názvem Head clean, stavební plošina sjede ve směru y, aby bylo možné čištění provést. Hlavy se čistí ručně za pomoci hadříků a chemie k tomu určené. Po dokončení se plošina opět automaticky vrátí do původní polohy.

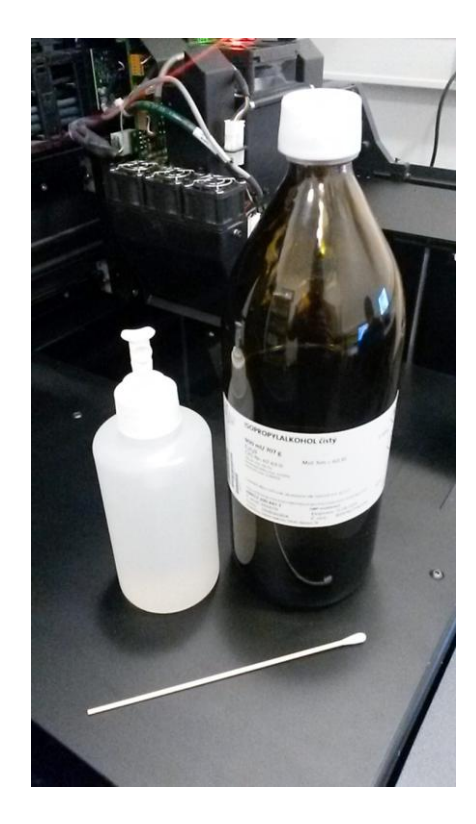

Obr. 26 Čistidlo Isporopylalkohol

Po předchozích krocích následuje další již náročnější údržba wiper a roller waste collection. Pro očištění stěrače "wiper" se volí v záložce wizards příkaz wiper cleaning. Tiskové hlavy se ze startovací polohy automaticky přesunou mimo prostor stěrače a otevře se kryt, který chrání toto zařízení. Pomocí hadříku a roztoku isophropyl methyl alkoholu se ručně stěrač a jeho okolí očistí.

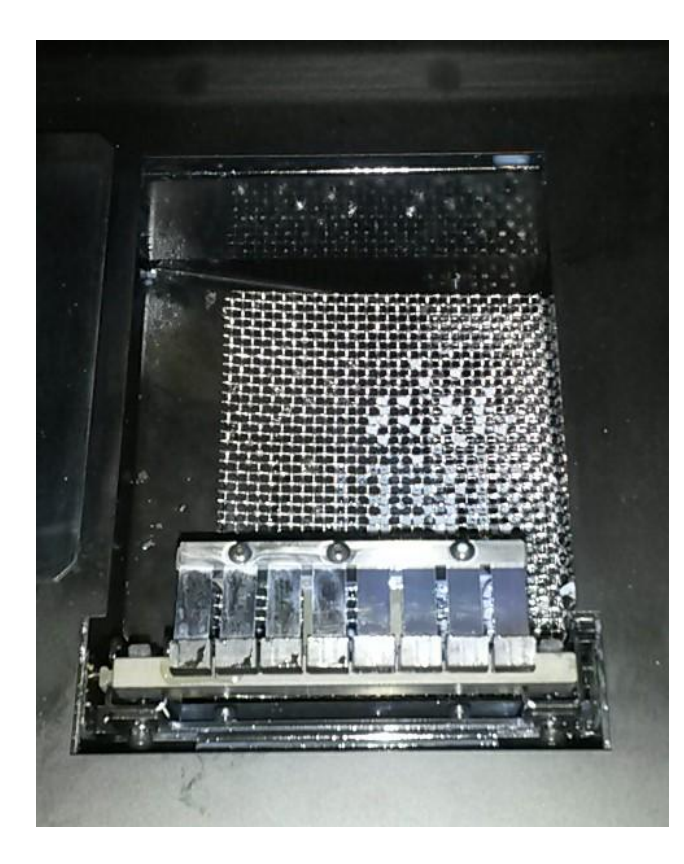

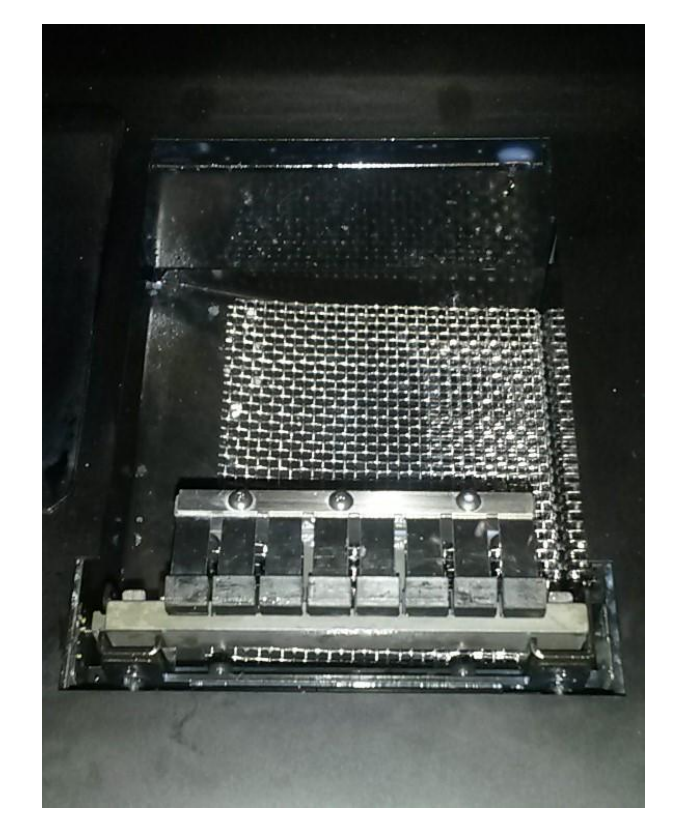

Obr. 27 Znečištěný stěrač hlav Obr. 28 Očištěný stěrač hlav

Pro ověření správnosti funkce hlav se nakonec provádí otisk vzorku "pattern test". Na červeně zbarvený papír se tisknou čárky ve sloupcích i řádcích. Pokud jsou hlavy v pořádku, jsou všechny čárky vytištěné. Pokud čárky chybí, tak to znamená, že hlavy jsou nedostatečně vyčištěné nebo správně nefungují.

#### <span id="page-34-0"></span>**5.1.4 Tisk vzorků**

Přes USB port se vložil do počítače pro obsluhu 3D tiskárny soubor, který obsahoval data pro výrobu. Pomocí programu Objet studio (viz Příloha 6) se modely vložily na virtuální pracovní desku. Polovina vzorků pro pevnostní zkoušku se ustavila horizontálně a druhá polovina vertikálně. Ostatní vzorky se ustavily horizontálně. Po ustavení program vyhodnotí čas potřebný k tisku a spotřebu materiálu. U stroje EDEN 500 V lze nastavit dvě možnosti tisku - rychlý tisk nebo kvalitní tisk. Všechny vzorky se tiskly na kvalitu, tedy v tloušťce jedné nanášené vrstvě 16µm. Dále lze nastavit povrch lesklý a matný. Šest vzorků na osvěcování bylo tištěno matně a 6 vzorků bylo tištěno v lesklém režimu. Následný proces byl zcela automatický bez potřeby zásahu obsluhy. Tisk proběhl bez chyb a vzorky byly připraveny k další operaci.

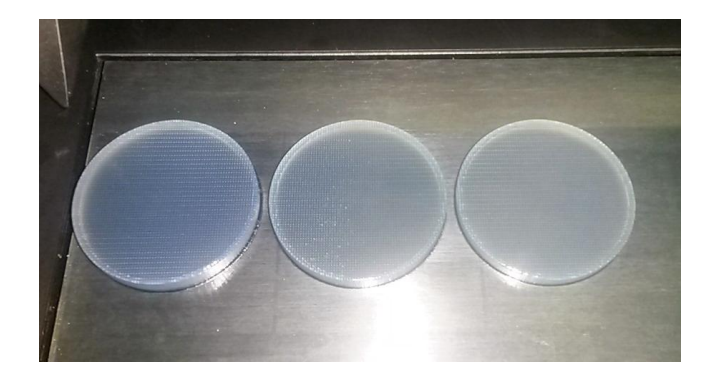

Obr. 29 Vytištěné vzorky

#### <span id="page-35-0"></span>**5.1.5 Vyjmutí a očištění vzorků**

Po dokončení tisku se odemkly zámky stroje. Vzorky byly pomocí špachtle opatrně sejmuty ze stavební plošiny a přeneseny do speciálního boxu (aqua jet), který je určen pro očištění podpůrného materiálu z výrobku.

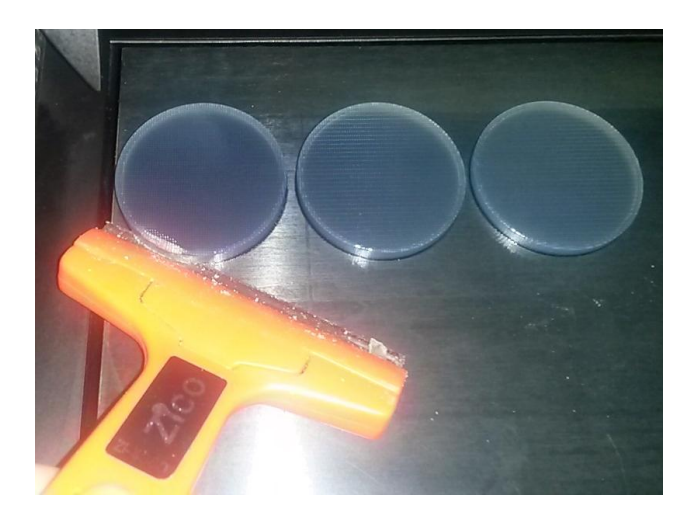

Obr. 30 Vyjmutí vzorku ze stavební desky

Box je vodotěsný a tlakem vody v tryskách, které přes gumové rukávy ovládá obsluha, je podpůrný materiál odstraňován a odplavován do kanalizace. Se vzorky se zacházelo opatrně, aby nebyly poškozeny. Následně byly usušeny a připraveny na dokončovací operace.

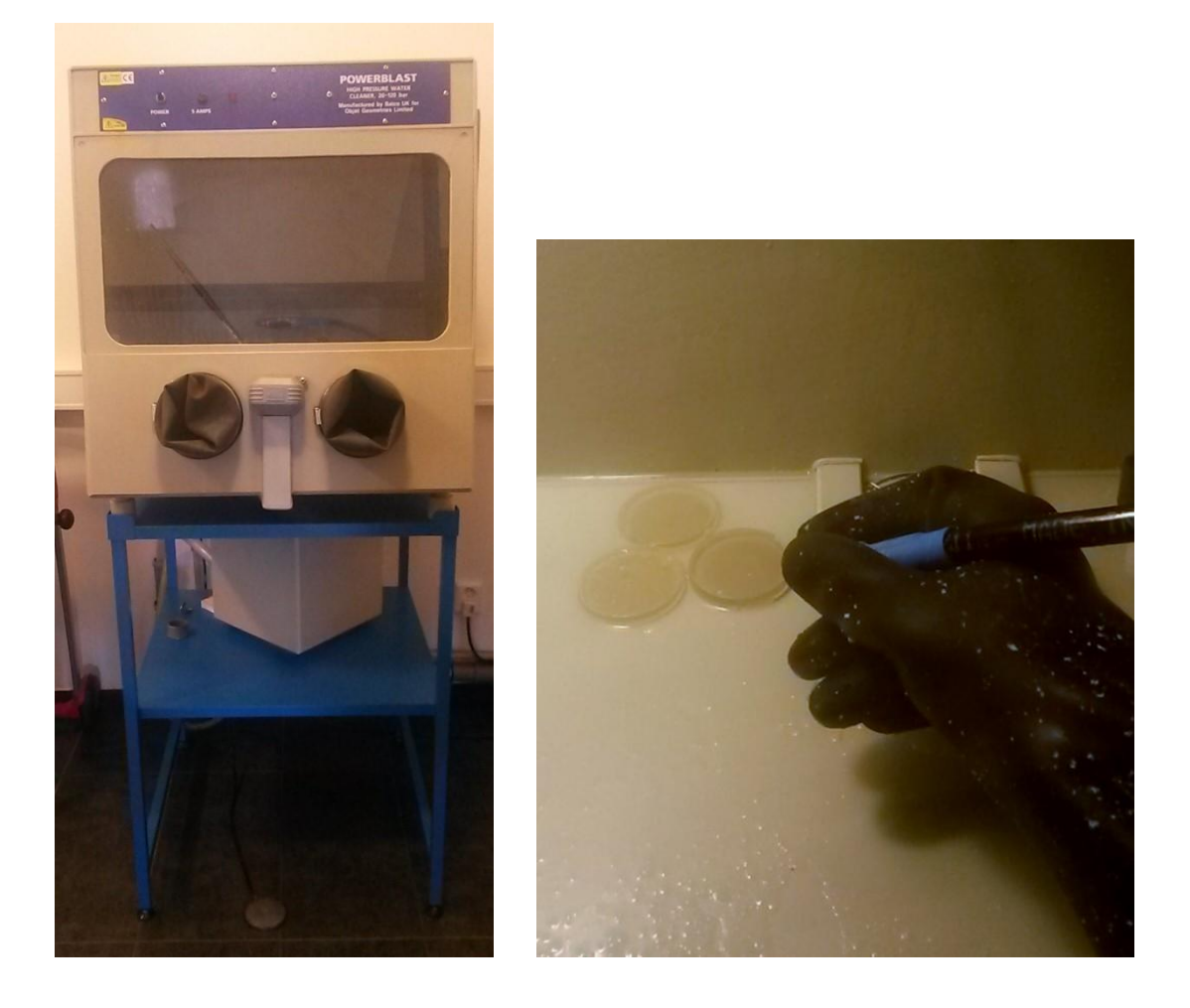

Obr. 31 Mycí zařízení WaterJet Obr. 32 Čištění vzorků od podpůrného materiálu

## <span id="page-37-0"></span>**6. Dokončovací operace**

Při výrobě transparentních výrobků aditivní technologií Polyjet dochází k vytvrzování vrstev fotopolymeru UV zářením. To je produkováno speciálními lampami, které jsou součástí tiskové hlavy stroje. To sebou bohužel přináší nežádoucí zabarvení výrobku, protože fotopolymer je citlivý na teplotu světla.

Cílem dokončovacích operací bylo zbavit výrobek nežádoucího zabarvení pomocí osvětlování žárovkami o různých teplotách světla v různém čase ve speciálně vyrobeném boxu viz obr. 31.

K dosažení vyšší čirosti bylo zapotřebí výrobek podrobit působení abrazivních technologíí a vyleštit jeho povrch.

### <span id="page-37-1"></span>**6.1 Povrchová úprava vzorků**

Vytištěné vzorky i přes dodržení všech potřebných kroků, nemají dokonalý povrch, a proto je zapotřebí je podrobit abrazivním technologiím. Kvalitní výsledek je závislý na šikovnosti člověka, který daný úkon vykonává. Ve společnosti SVOTT s.r.o. tyto povrchové úpravy provádí speciální modeláři, kteří se specializují na tzv. "tvrdé díly".

V počáteční fázi úpravy se použil brusný papír o zrnitosti P 600, kterým se povrch zbavil velkých nerovností. Pokračovalo se dále s brusnými papíry se zrnitostí P 1000, P 1500, P 2000 až byl povrch zcela hladký. V poslední fázi se přešlo z papíru na speciální brousící pastu s kterou se docílilo konečného povrchu před dalšími částmi experimentu.

### <span id="page-37-2"></span>**6.2 Výroba speciálního boxu pro osvěcování vzorků**

Pro stavbu speciálního boxu pro osvětlování se použila překližka tloušťky 8 mm, která se nařezala a spojila. Na víko boxu se připevnily čtyři objímky na žárovky velikosti E27 a propojily se elektrikářským kabelem s koncovkou do zásuvky.

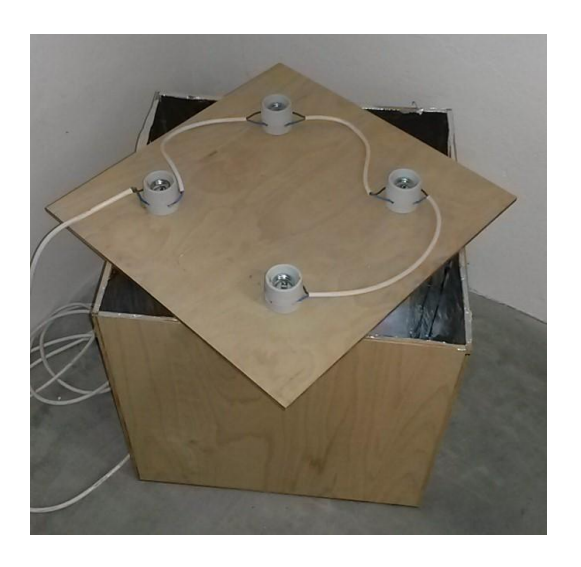

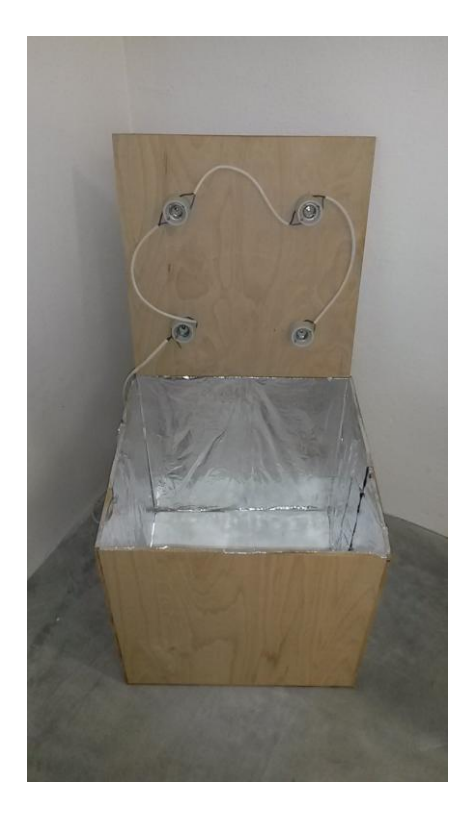

Obr. 33 Box na osvětlování

## <span id="page-38-0"></span>**6.3 Žárovky pro osvěcování**

Dle nabídky na trhu s osvětlením se použily žárovky s různou chromatičností.

| Žárovka | <b>Typ</b>         | Teplota světla [K] |
|---------|--------------------|--------------------|
|         | ECO CLASSIC A60    | 2700               |
|         | <b>MEGAMAN LED</b> | 4000               |
|         | Panasonic GP       | 5400               |
|         | Globe 1-LED        | 6500               |

Tab. 1 Přehled použitých žárovek dle teploty světla (chromatičnosti)

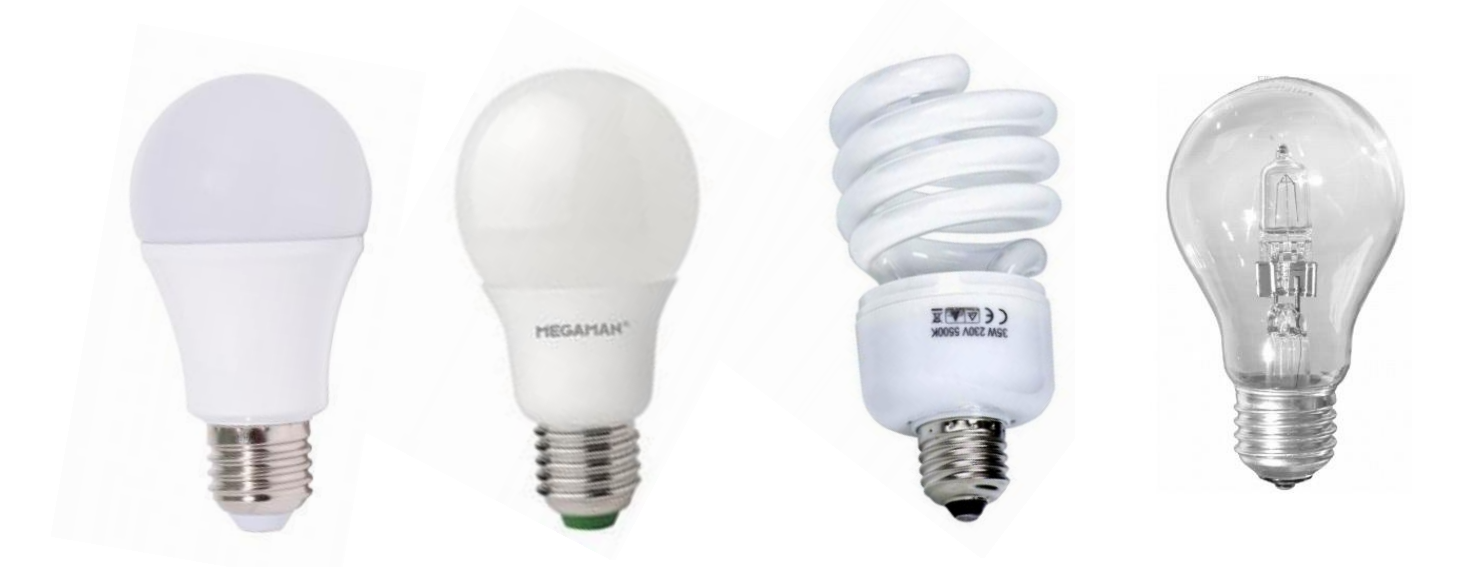

Obr. 34 Použité žárovky 6500K, 5400K, 4000K, 2700K

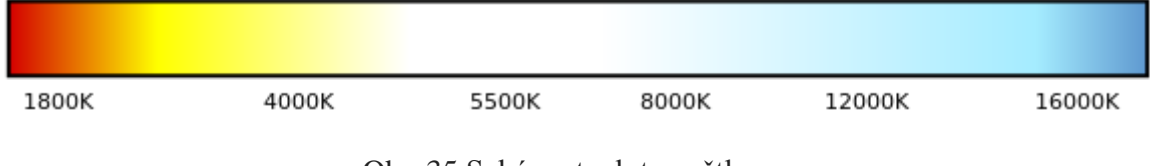

Obr. 35 Schéma teploty světla

Teplotu světla, neboli teplotu chromatičnosti Tc, popisuje barevný tón bílého světla, vyzařovaný světelnými zdroji. Hodnota Tc se uvádí v Kelvinech [K]. Technicky přesnější definice říká, že teplota chromatičnosti je teplota černého tělesa, jehož záření má stejnou chromatičnost jako daný barevný podnět. Čím je teplota chromatičnosti vyšší, tím má světlo chladnější tón, čím je teplota chromatičnosti nižší, tím má světlo teplejší tón. Tento vztah je uveden na obrázku 35. Teplý bílý barevný tón (3000K), neutrálně bílý barevný tón (5000K), chladně bílý barevný tón (8000K). [15]

Dle schématu teploty světla je zřejmé, že pod 5000 K směřuje spektrum světla směrem k červené a žluté barvě. Od 5000K směřuje spektrum světla směrem k modré a fialové barvě. 6500 K je standardizovaná hodnota denního světla, proto předpokládám, že bude mít nejlepší efekt na odbarvování.

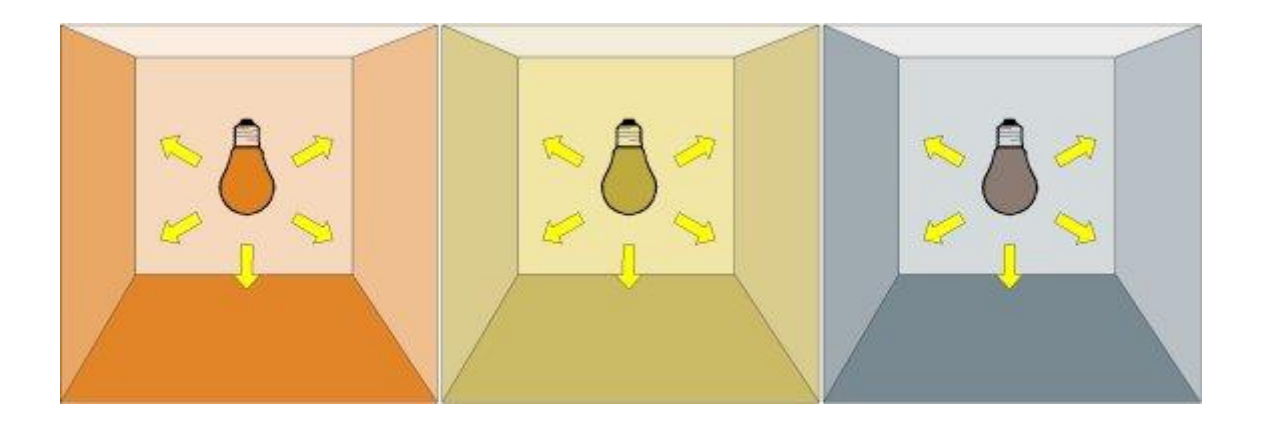

Obr. 36 Vztah mezi číselným a barevným vyjádřením teploty chromatičnosti [15]

### <span id="page-40-0"></span>**6.4 Osvěcování transparentních vzorků v boxu**

Pro osvěcování bylo vyrobeno osm vzorků o průměru 50 mm ve třech tloušťkách 3, 4, 5 mm. Po obroušení a vyleštění vzorků je patrné, že jsou dočasně zbarvené žlutým nádechem. Toto nežádoucí zbarvení je způsobeno již při vytvrzování UV zářením z vytvrzovacích lamp.

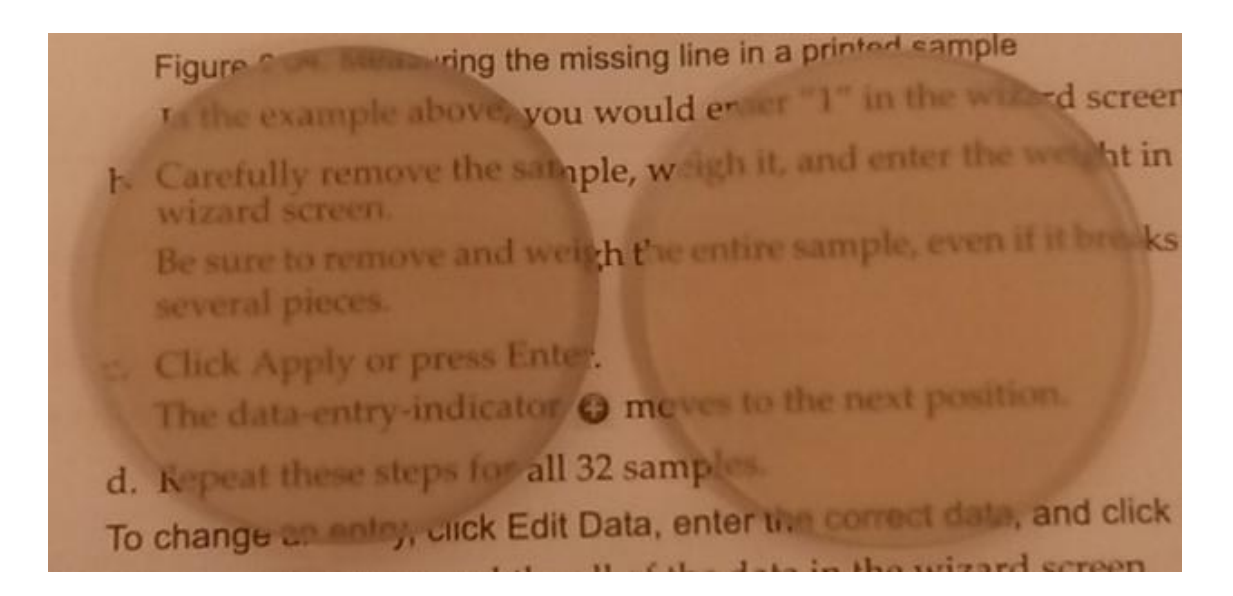

Obr. 37 Vzorky po vytištění očištěné a vyleštěné

Cílem osvěcování je odbarvení vzorků od nežádoucího žlutého zabarvení fotobělící metodou, kdy flurofor ztrácí schopnost flueresovat. Díky indukovaným fotonům dojde k chemickému poškození a kovalentní modifikaci.

Postup odbarvování vzorků v boxu lze popsat pomocí yellow indexu. Ten je závislý na typu žárovky, která vzorek osvětluje a na čase osvětlování. Yellow Index = 100-modrá /  $[(\text{modrá} + \text{červená} + \text{zelená}) / 3] * 100$ , kde modrá, červená a zelená jsou získané intenzity jednotlivých barev. Intenzity hodnot modré, červené a zelené lze získat pomocí libovolného algoritmu pro zpracování obrazu známého v oboru. Reprezentativní příklad takového algoritmu je software ImageJ, který je založený na jazyku Java programu pro zpracování obrazu.

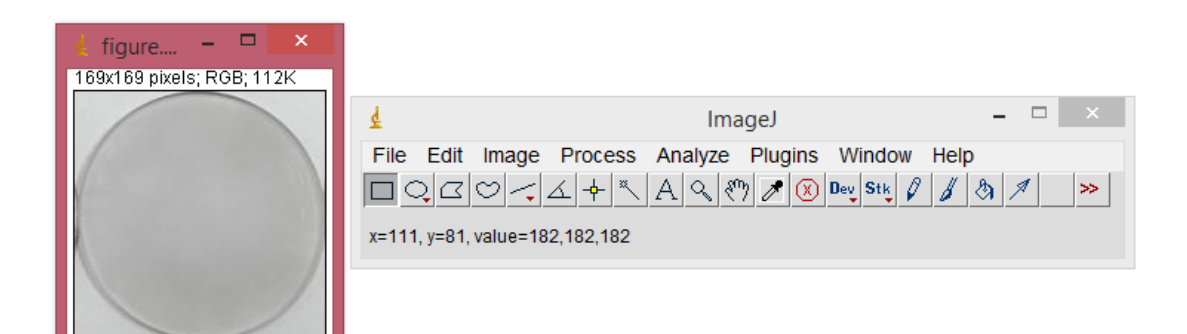

#### Obr. 38 Software ImageJ

Pro získání obrazu byl použit digitální fotoaparát Canon SX 500 IS, který byl nastaven před fotografováním vzorků na manuální režim. V manuálním režimu lze nastavovat vyvážení bílé barvy a citlivost ISO. Vyvážení bílé barvy se manuálně nastavilo namířením fotoaparátu na bílou plochu, v tomto případě na list papíru. Tato hodnota bílé barvy se uložila do paměti fotoaparátu. Nastavení vyvážení bílé barvy je důležité pro zisk objektivních dat pro porovnávání vzorků.

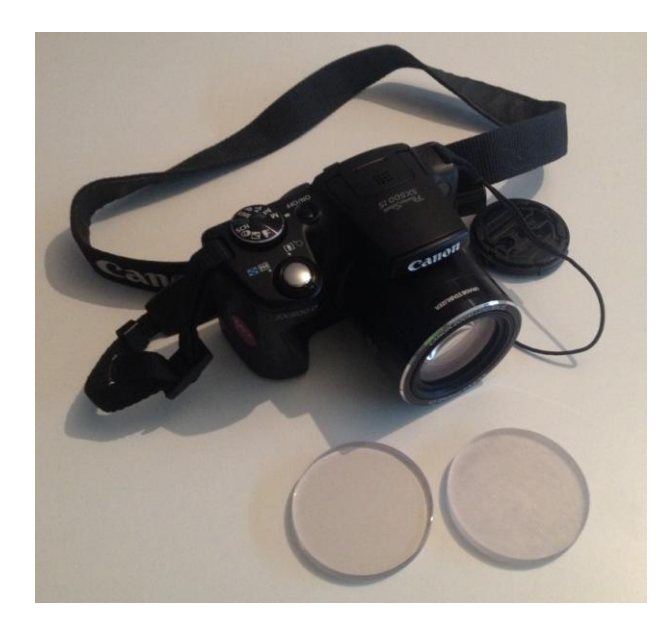

Obr. 39 Fotoaparát Canon SX 500 IS

Vzorky osvěcované v boxu byly každých 180 minut vyjmuty na bílou plochu a foceny. Vzorky ponechané na denním světle byly vyjmuty na bílou plochu a foceny každý den po dobu 30 dní. Každá fotografie vzorku byla oříznuta, viz obr. 40 a vložena do programu ImageJ. V programu se pomocí výběrové funkce Angel tool označila plocha vzorku. Přes funkci Color Histogram v kartě Analýze se určily intenzity barev modré, zelené a červené pro vybranou plochu. Intenzity se vložily do vzorce pro výpočet yellow indexu.

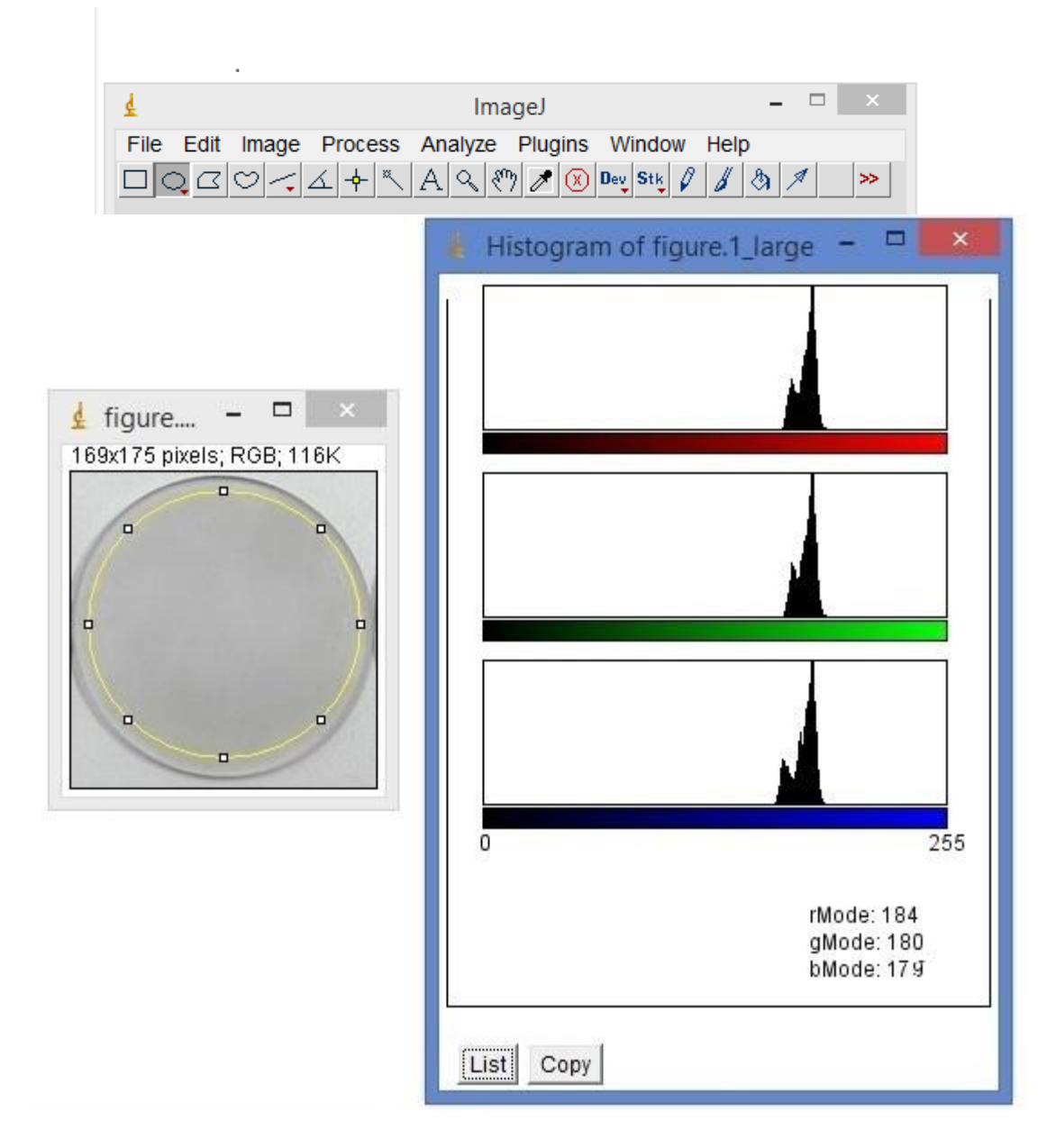

Obr. 40 Intenzita barev nevyleštěného vzorku

K odbarvování dochází přirozeným procesem, ale pouze pokud je vzorek vystaven dennímu světlu. Tuto skutečnost jsem si ověřil na vzorcích, které byly tomuto světlu 30 dní vystaveny. První měření nedopadlo dle očekávání. Vzorky byly po 30 dnech více zežloutlé. Tento nežádoucí efekt byl způsoben nevhodným umístěním vzorků na západní světové straně, kde je teplota světla při západu slunce okolo 4500K. Druhý experiment probíhal na severní světové straně a na vzorky působilo pouze přímé světlo, které se pohybovalo v rozpětí 5500K až 7000K Tyto vzorky oproti vzorkům, které byly umístěny do uzavřeného boxu, byly zcela odbarvené. Vzorky uzavřené v boxu nejevily žádné změny, jak je zřejmé z grafu na obr. 41.

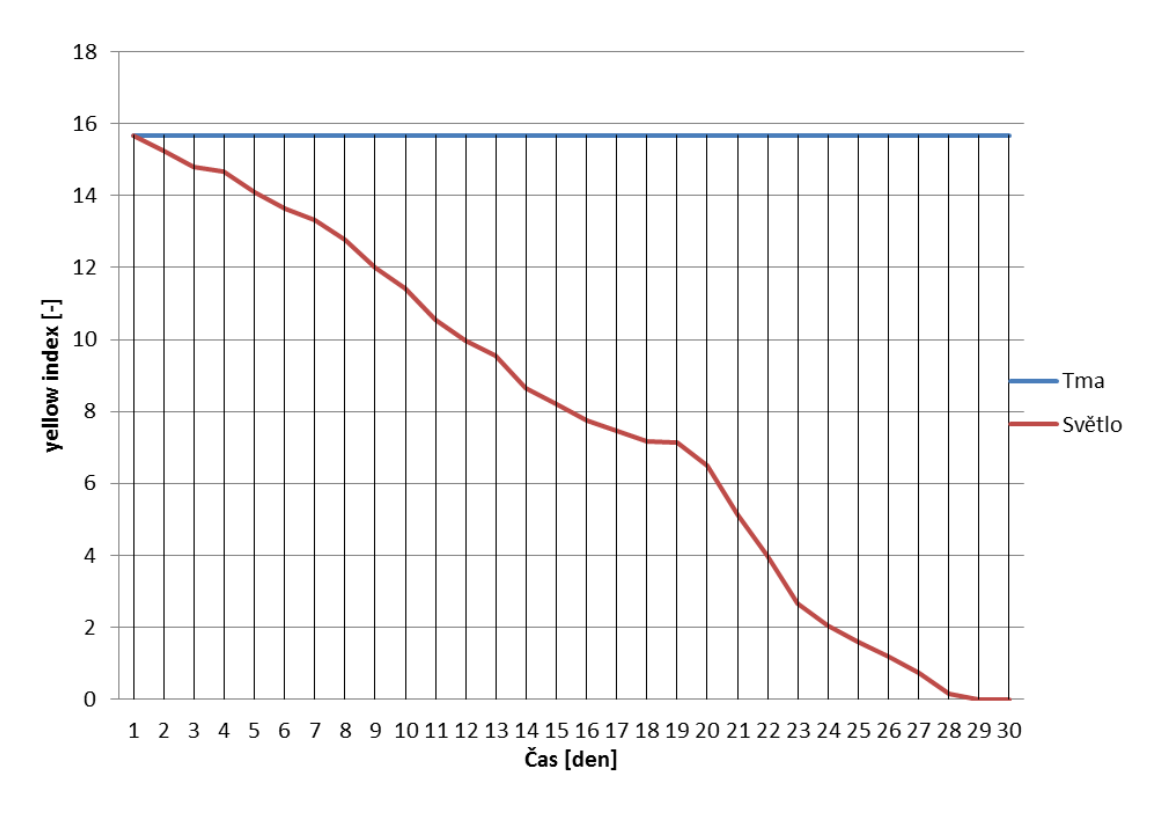

Obr. 41 Graf pro odbarvování na denním světle

| Čas [den] | Červená [-] | Zelená [-] | Modrá [-] | <b>Yellow index [-]</b> |
|-----------|-------------|------------|-----------|-------------------------|
|           | 246         | 240        | 190       | 15,68                   |
|           | 244         | 237        | 193       | 14,09                   |
| 10        | 241         | 234        | 199       | 11,42                   |
| 15        | 236         | 229        | 205       | 8,20                    |
| 20        | 232         | 234        | 211       | 6,49                    |
| 25        | 228         | 231        | 224       | 1,60                    |
| 30        | 228         | 230        | 229       | $0{,}00$                |

Tab. 2 Zjednodušená data pro přirozené odbarvování

Příklad výpočtu:

Yellow Index = 100-modrá /  $[(\text{modr\,4} + \text{červen\,4} + \text{zelen\,}) / 3] * 100$ 

Yellow Index =  $100-190 / [(190 + 246 + 240) / 3] * 100$ 

Yellow Index  $= 15,68$ 

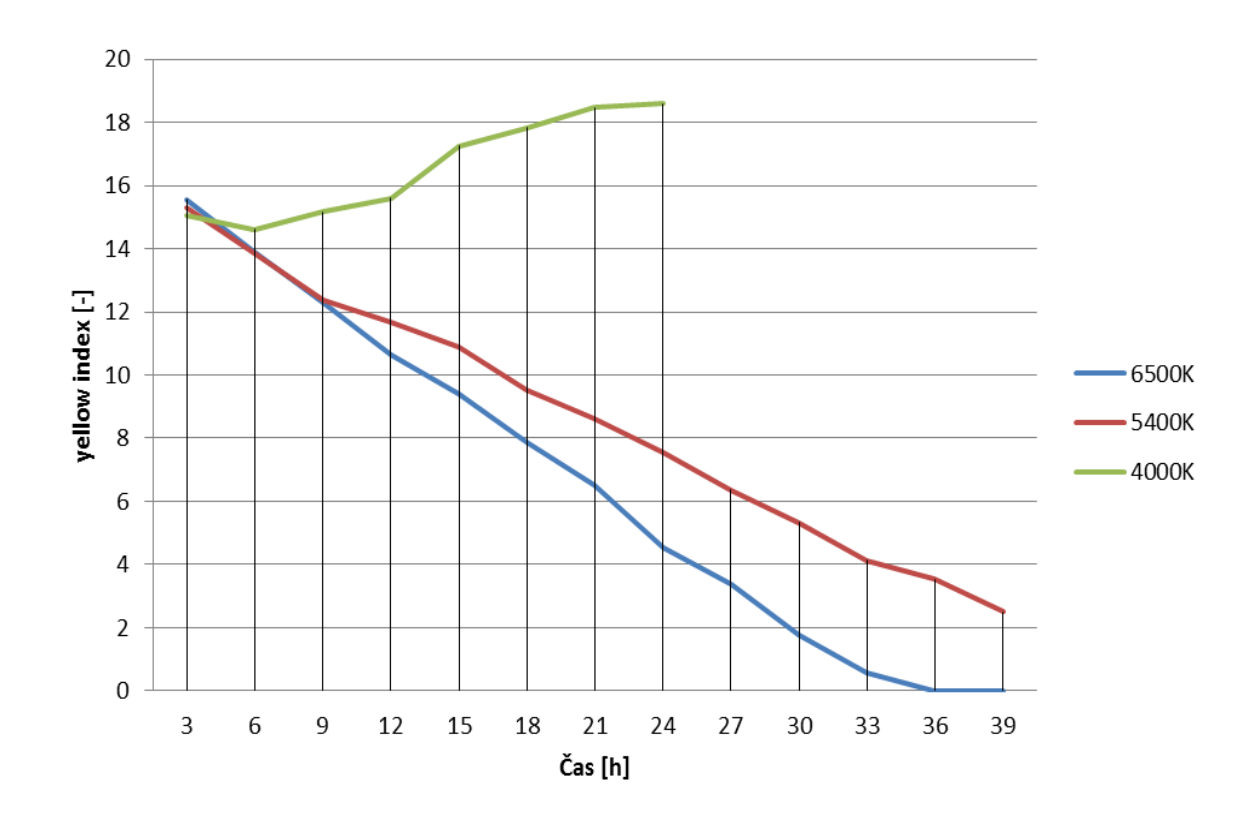

Obr. 42 Graf jednotlivých yellow indexů

Tab. 3 Data pro odbarvování žárovkou 4000K

| Čas [den] | Červená [-] | Zelená [-] | Modrá [-] | Yellow index [-] |
|-----------|-------------|------------|-----------|------------------|
| 3         | 245         | 241        | 192       | 15,04            |
| 6         | 245         | 240        | 193       | 14,60            |
| 9         | 246         | 241        | 192       | 15,16            |
| 12        | 247         | 241        | 191       | 15,61            |
| 15        | 249         | 242        | 187       | 17,25            |
| 18        | 250         | 243        | 186       | 17,82            |
| 21        | 250         | 243        | 184       | 18,46            |
| 24        | 250         | 244        | 184       | 18,58            |

| Čas [den] | Červená [-] | Zelená [-] | Modrá [-] | Yellow index [-] |
|-----------|-------------|------------|-----------|------------------|
| 3         | 245         | 240        | 190       | 15,55            |
| 6         | 238         | 239        | 192       | 13,90            |
| 9         | 235         | 237        | 195       | 12,29            |
| 12        | 234         | 235        | 199       | 10,62            |
| 15        | 233         | 234        | 202       | 9,41             |
| 18        | 233         | 234        | 207       | 7,86             |
| 21        | 232         | 234        | 211       | 6,49             |
| 24        | 232         | 233        | 217       | 4,54             |
| 27        | 231         | 232        | 220       | 3,36             |
| 30        | 229         | 231        | 224       | 1,75             |
| 33        | 228         | 230        | 227       | 0,58             |
| 36        | 227         | 231        | 229       | $\mathbf 0$      |
| 39        | 227         | 231        | 229       | $\mathbf 0$      |

Tab. 4 Data pro odbarvování žárovkou 6500K

Tab. 5 Data pro odbarvování žárovkou 5400K

| Čas [den] | Červená [-] | Zelená [-] | Modrá [-] | Yellow index [-] |
|-----------|-------------|------------|-----------|------------------|
| 3         | 244         | 239        | 190       | 15,30            |
| 6         | 240         | 239        | 193       | 13,83            |
| 9         | 237         | 238        | 196       | 12,36            |
| 12        | 236         | 236        | 197       | 11,65            |
| 15        | 235         | 236        | 199       | 10,89            |
| 18        | 234         | 236        | 203       | 9,50             |
| 21        | 233         | 235        | 205       | 8,61             |
| 24        | 232         | 235        | 208       | 7,55             |
| 27        | 231         | 234        | 211       | 6,36             |
| 30        | 229         | 233        | 213       | 5,33             |
| 33        | 229         | 231        | 216       | 4,15             |
| 36        | 229         | 231        | 218       | 3,51             |
| 39        | 229         | 230        | 221       | 2,55             |

### <span id="page-46-0"></span>**6.5 Vyhodnocení výsledků experimentu**

Experiment dopadl dle očekávání. Jak je vidět z obr. 40, po 36 hodinách došlo k odbarvení vzorku při použití žárovky 6500K. Odbarvování žárovkou 5400K bylo do deváté hodiny velmi podobné jako u předchozí žárovky, ale v dalších hodinách se proces odbarvování zpomalil. Protože byl hledán nejefektivnější postup odbarvování, dále již měření nepokračovalo. Při osvěcování žárovkou 4000K nastal opačný jev, který naopak zvětšoval zabarvení vzorku z 15 procent až na 18,5 procenta žluti za 24 hodin. Všechny tyto jevy byly způsobeny rozdílnou teplotou při osvěcování, chovaly se podle předpokladu viz obr. 35. S rostoucí teplotou světla směřuje barva vzorku k modré barvě a opačným směrem ke žluté barvě.

### <span id="page-47-0"></span>**7. Měření mechanických vlastností zkouškou tahem**

Mechanická zkouška tahem byla realizovaná na zařízení Tiratest 2300 za použití mechanického průtahometru Epsilon s rozsahem do 2,5 mm dle normy ČSN EN ISO 572-1 pro plasty. Zkouška probíhala rychlostí 50 mm/min s počáteční délkou L0 25 mm přes zatížení F0 1N za použití hlavových čelistí do 10 kN.

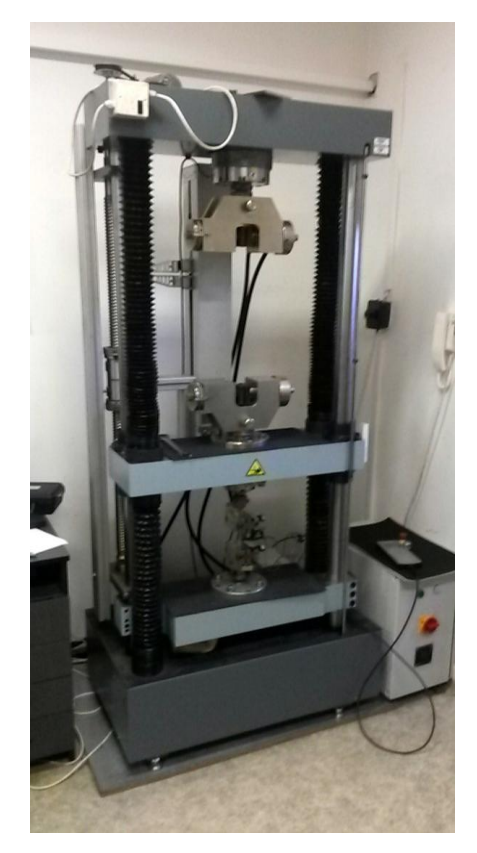

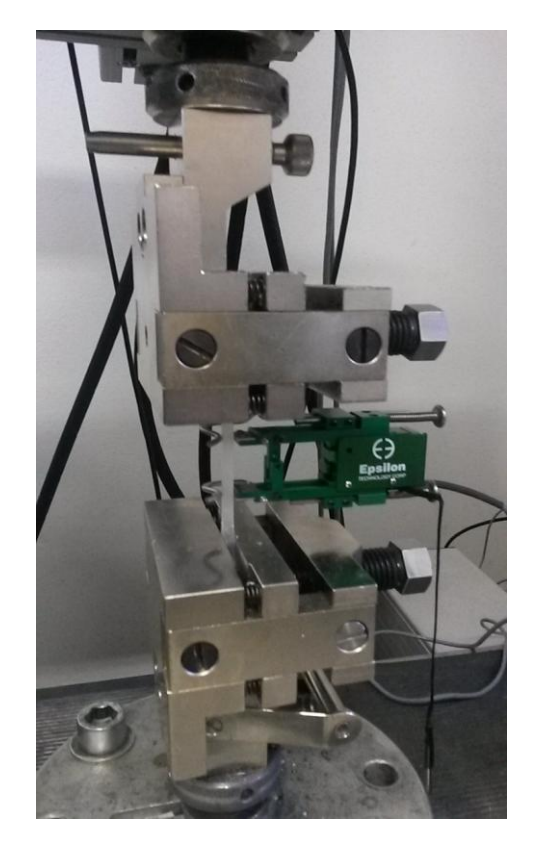

Obr. 43 Tiratest 2300 Obr. 44 Hlavové čelisti 10 kN

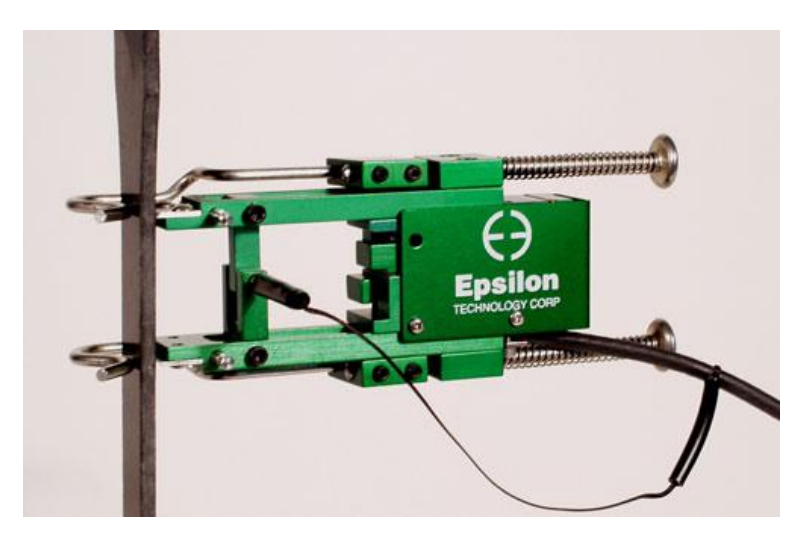

Obr. 45 Průtahoměr Epsilon model 3542-010M-025-ST

## <span id="page-48-0"></span>**7.1 Výroba vzorků**

Bylo vyrobeno celkem 30 vzorků podle normy ČSN EN ISO 572-1 v rozměrech 1BA, 60 vzorků tiskárnou EDEN 500 V a 60 vzorků z tiskárny CONNEX 500.

### <span id="page-48-1"></span>**7.2 Příprava vzorků**

Pět vzorků o tloušťce 3 mm vyrobených horizontálně a vertikálně viz (Příloha č. 7) bylo podrobeno zkoušce tahem následně po vyjmutí a očištění. Pět vzorků o tloušťce 3 mm vyrobených horizontálně a vertikálně bylo vystaveno 30 dní dennímu světlu.

Pět vzorků o tloušťce 3 mm vyrobených horizontálně a vertikálně bylo umístěno do předem připraveného boxu, který uchoval 30 dní vzorky v temnu.

| <b>Vzorek</b> | Po vyjmutí | 30 dní světlo | 30 dní temno | Tloušťka [mm] | <b>Orientace</b> |
|---------------|------------|---------------|--------------|---------------|------------------|
| $1 - 5$       | X          |               |              | 3             | n                |
| $6 - 10$      | X          |               |              | 3             | v                |
| $11 - 15$     |            | X             |              | 3             | h                |
| $16-20$       |            | X             |              | 3             | $\mathbf{v}$     |
| $21-25$       |            |               | X            | 3             | n                |
| $26 - 30$     |            |               | X            | 3             | $\mathbf{V}$     |

Tab. 6 Přehled vzorků pro zkoušku tahem Eden 500V

Tab. 7 Přehled vzorků pro zkoušku tahem Connex 500

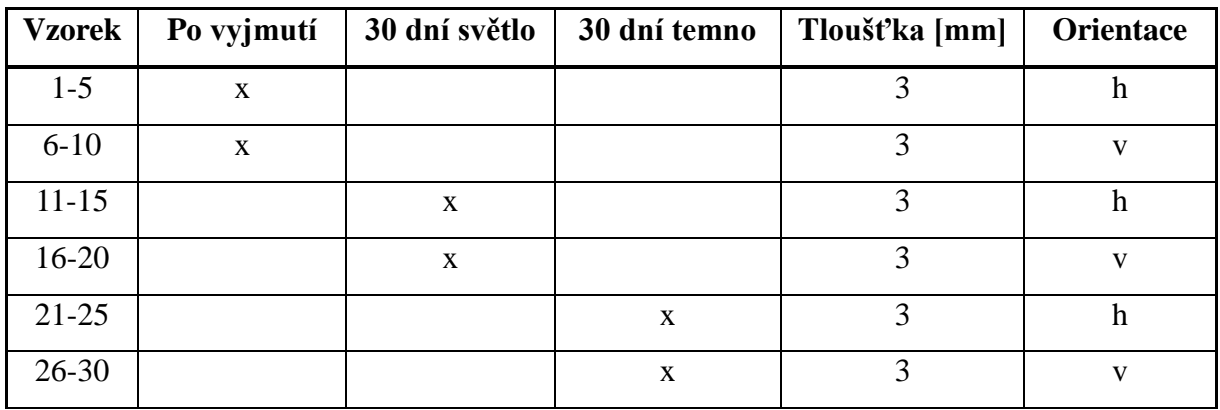

#### <span id="page-49-0"></span>**7.3 Mechanická zkouška tahem**

Provedeno bylo celkem 60 měření vzorků o stejné tloušťce. 30 měření vzorků z tiskárny EDEN 500V a 30 měření vzorků z tiskárny CONNEX 500. Rozdílné tloušťky vzorků by neměly vliv na výsledky σm,  $\mathcal{E}$ m a Es, ale ovlivňují maximální zatížení  $F_{\text{max}}$ , které nebylo pro toto měření potřebné. Výstupní data byla zobrazována v programu Labnet s modulem TahTlak. Tento software automaticky přepočítal potřebné veličiny a jejich průměry, které jsou uvedeny v tabulce 8 a 9.

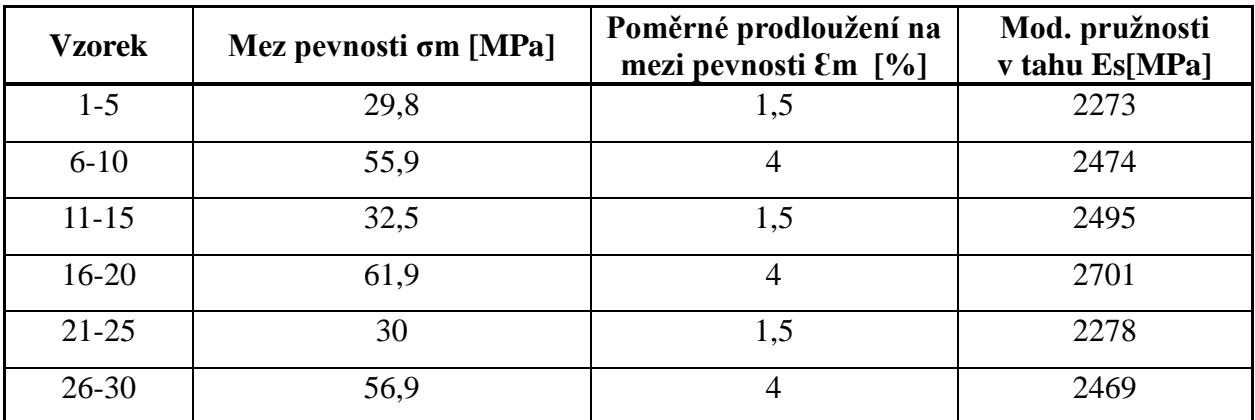

#### Tab. 8 Výsledky jednotlivých měření EDEN 500 V

Tab. 9 Výsledky jednotlivých měření CONNEX 500 V

| <b>Vzorek</b> | Mez pevnosti σm [MPa] | Poměrné prodloužení na<br>mezi pevnosti $\mathcal{E}$ m [%] | Mod. pružnosti<br>v tahu Es[MPa] |
|---------------|-----------------------|-------------------------------------------------------------|----------------------------------|
| $1 - 5$       | 29,6                  | 1,51                                                        | 2275                             |
| $6 - 10$      | 56,4                  | 4                                                           | 2502                             |
| $11 - 15$     | 32,4                  | 1,5                                                         | 2503                             |
| $16 - 20$     | 61,6                  | 4                                                           | 2651                             |
| $21 - 25$     | 29,8                  | 1,5                                                         | 2274                             |
| $26 - 30$     | 56,8                  | 3,9                                                         | 2463                             |

<span id="page-50-0"></span>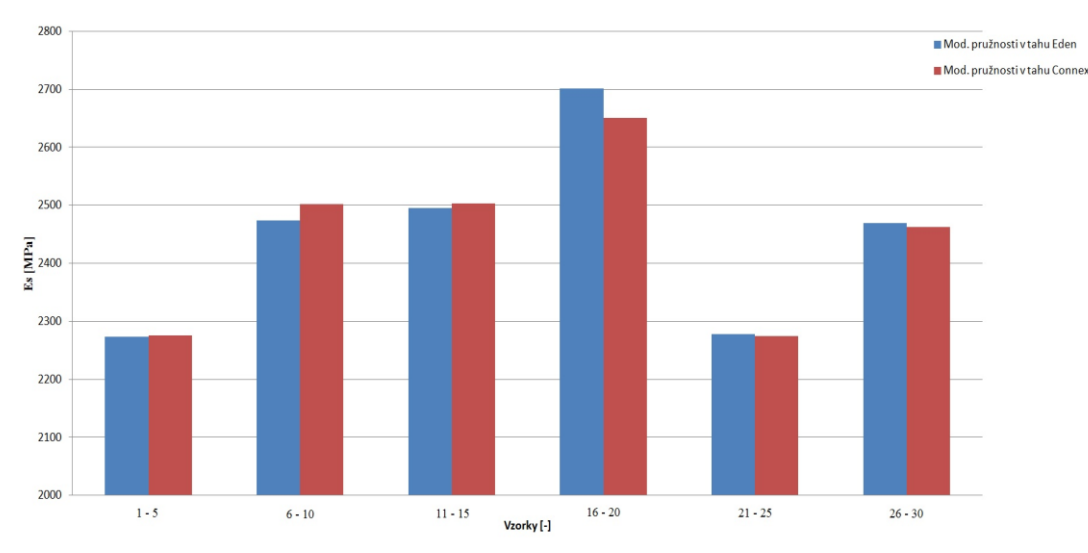

Obr. 46 Graf porovnání modulu pružnosti Es

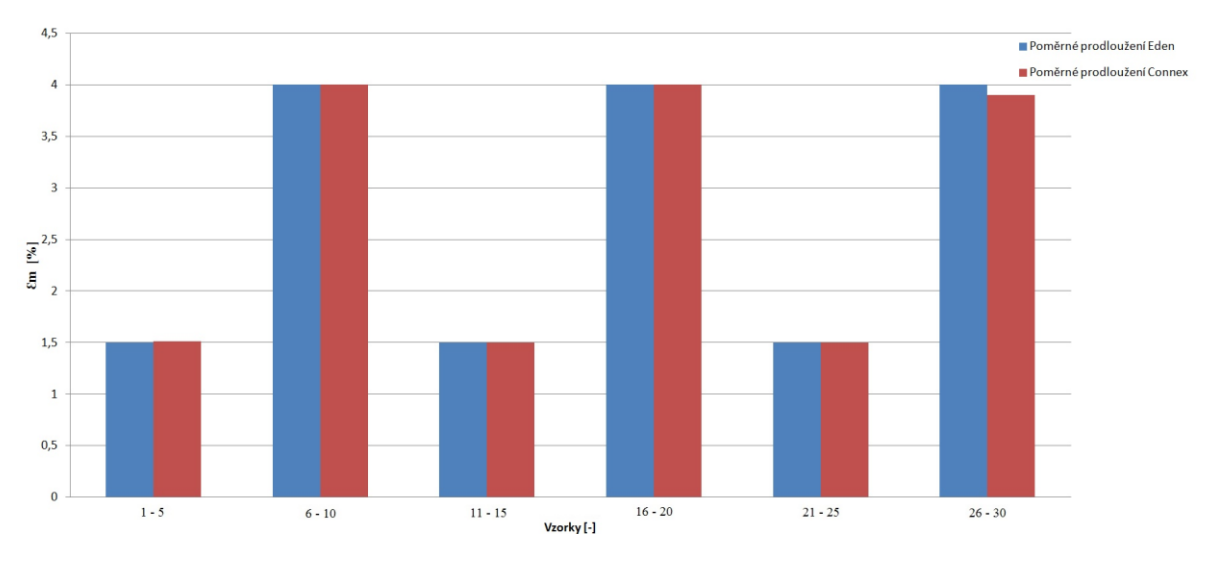

Obr. 47 Graf porovnání poměrného prodloužení Ɛm

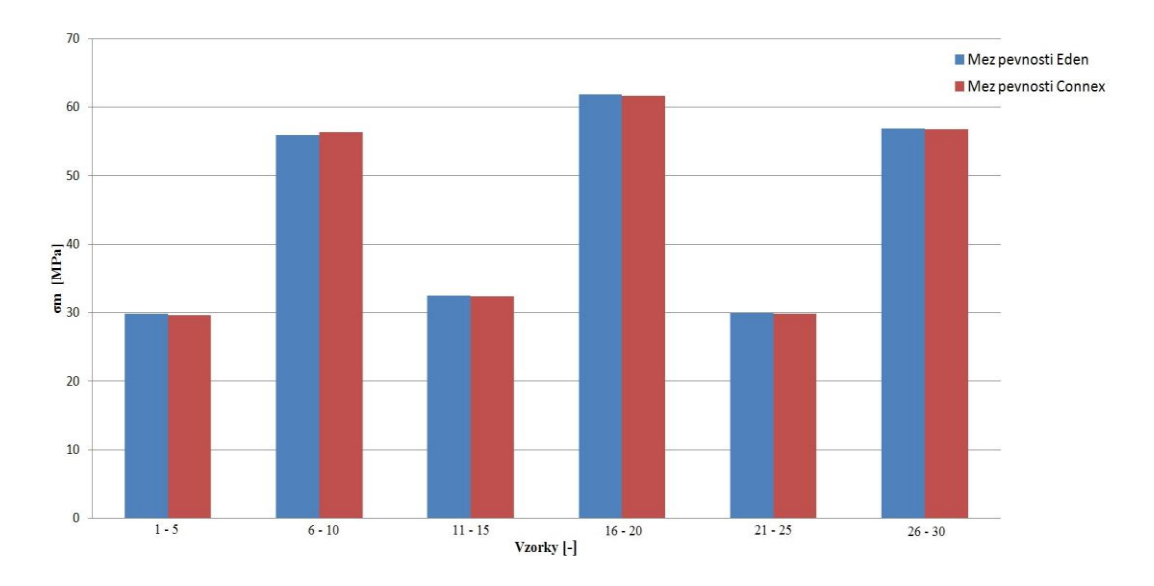

Obr. 48 Graf porovnání meze pevnosti σm

#### **7.4 Vyhodnocení výsledků**

Z tab. 8 a tab. 9 je zřejmé, že modul pružnosti v tahu se u všech zkoušených vzorků výrazně neliší. Se stejným výsledkem vychází i srovnání tiskáren, kde jsou jednotlivé hodnoty srovnatelné. Naopak výrazný rozdíl je zřejmý při srovnání vertikálně a horizontálně tisknutých vzorků. Rozdíl u poměrného prodloužení mezi vzorkem vertikálním a horizontálním je 62,5 % a meze pevnosti je 46,6 % v případě tiskárny Eden. Rozdíl u poměrného prodloužení mezi vzorkem vertikálním a horizontálním je 62,2 %, a meze pevnosti je 47 % v případě tiskárny Connex. Dalším zjištěním je, že odbarvováním vzorků osvěcováním dochází k zvyšování pevnosti až o 10 %, které je způsobeno dodatečnou fotopolymerizací zkoušeného vzorku.

## <span id="page-52-0"></span>**Závěr**

Problematika 3D tisku transparentním materiálem byla v praktické části objasněna experimenty a v teoretické části se čtenář seznámil s aditivní technologií obecně. Byly zde popsány základní technologie pro výrobu prototypů za pomoci rapid prototyping a konkrétně se práce věnovala technologiím PolyJet a PolyJet matrix.

Pro dosažení co nejkvalitnějšího výrobku z transparentního materiálu bylo zapotřebí tiskárnu pro tento tisk správně nastavit. Prvním a nejpodstatnějším krokem bylo důkladné očištění všech součástí tiskového zařízení od předchozího netransparentního materiálu.

Následovala výměna materiálu, kterým si tiskárna automaticky naplní tiskové hlavy a potrubí. Poté bylo vše připraveno k tisku a následovaly dokončovací operace. Vytištěné vzorky byly zbaveny podpůrného materiálu za použití vodního paprsku. Vzorky byly netransparentní a zežloutlé.

První dokončovací operací bylo použití abrazivní technologie. Začínalo se brusným papírem o hrubosti P 600. Následoval brusný papír o hrubosti P1000, P1500 a P2000. Vzorek měl stále mléčné zabarvení, a proto se pro jeho odstranění požila brusná pasta. Po jejím použití byl vzorek dokonale transparentní, ale s nádechem do žluté barvy.

Odstranění nežádoucího žlutého zabarvení se podařilo za použití žárovky 6500K. Po dobu 36 hodin se vzorek osvěcoval ve speciálně vyrobeném boxu pro tento experiment a výsledkem bylo jeho celkové odbarvení. Ostatní použité žárovky o rozdílných hodnotách teploty světla nedosáhly lepších výsledků a dvě z nich naopak způsobily obrácený efekt. S touto skutečností musí výrobce počítat a při následném vystavování prototypů se musí vždy použít vhodné osvětlení, aby nedocházelo zpětně k jejich zežloutnutí.

Mechanická zkouška tahem popsala vzorky dle konstrukce. Vertikálně vyrobené vzorky měly o 52,2 % větší pevnost a o 62,5 % vyšší poměrné prodloužení než vzorky vyrobené horizontálně. Výsledkem bylo také to, že při osvěcování vzorků dochází k zvyšování jejich pevnosti v tahu až o 10 % za 24 hodin. Proto by vzorky měly být vždy tištěny co nejvíce rovnoběžně se stavební plochou tiskárny.

Při dodržení všech postupů, které jsou popsány v této diplomové práci, je možné na tiskárnách od společnosti Stratasys Eden 500V a Connex 500 vyrábět zcela dokonalé

transparentní výrobky, které díky rychlosti a přesnosti výroby může firma Svott s.r.o. nabízet svým zákazníkům bez potřeby pořizovat jiné technologie. Tím se zvýší efektivita výroby, sníží se náklady spojené s investicemi za nové technologie, a s přímým prodejem prototypů se zvýší zisk firmy.

## <span id="page-54-0"></span>**Seznam použité literatury**

[1] *Wikipedia* [online]. 16.12.2014 [cit. 2014-16-12]. Dostupné z WWW: <http://www.cs.wikipedia.org/wiki/Prototyp> [2] *Syscae* [online]. c1994-2004 [cit. 2014-12-12]. Dostupné z WWW: <http://www.sysca.cz/web/page\_112.php> [3] NOORANI, Rafiq. Rapid prototyping: principles and applications. Hoboken, N.J.: Wiley, c2006, xxi, 377 p. ISBN 9780471730019. [4] GIBSON, I, D ROSEN a B STUCKER. Additive manufacturing technologies: rapid prototyping to direct digital manufacturing. New York: Springer, c2010, xxii, 459 p. ISBN 14-419-1120-0. [5] *Inovace studijních programů* [online]. 12.1.2014 [cit. 2010-08-10]. Dostupné z WWW: <http://esf.fme.vutbr.cz/modul/3/systemy\_cad.pdf> [6] *E-learning* [online]. c2007 [cit. 2014-12-20]. Příprava vstupních geometrických dat pro MKP softwary. Dostupné z WWW: <http://blade1.ft.tul.cz/~tyr/cgibin/elearning/elearning.fcgi?page=publ&action=showTh emeContentText&item=421&theme\_id=36>. [7] LUKOVICS, I.: Konstrukční materiály a technologie. 1. vyd. [s.l.] : VUT Br-no, 1992. 272 s. ISBN 80-214-0399-3. http://dspace.k.utb.cz/bitstream/handle/10563/2152/prause\_2006\_bp.pdf?sequence=1 [8] *Stratasys* [online]. 12.1.2015 [cit. 2015-01-12]. Dostupné z WWW: http://www.stratasys.com/3d-printers/design-series/objet-connex500 [9] *Connex 500* [online]. 12.1.2015 [cit. 2015-01-12]. Dostupné z WWW: <http://www.kvs.tul.cz/objet-connex500> [10] *Rapid Prototyping* [online]. 10.1.2015 [cit. 2015-01-10]. Dostupné z WWW: http://www.custompartnet.com/wu/images/rapid-prototyping/sla.png [11] *Mechanické zkoušky* [online]. 10.4.2015. Dostupné z WWW: <http://4.bp.blogspot.com/MFyFCmt\_K50/TpHvG8B91WI/AAAAAAAABDs/u6zDyP RbXAY/s1600/tab.jpg> [12] *Objet* [online]. 17.1.2015 [cit. 2015-01-17]. Dostupné z WWW: <http://www.objet.cz> [13] *CAD* [online]. 6.1.2015 [cit. 2015-01-06]. Dostupné z WWW: <http://www.cad.cz/strojirenstvi/38-strojirenstvi/4270-bariera-v-oblasti-rapid-

prototypingu-prolomena-firmou-objet.html>

[14] *Objet 350* [online]. 15.1.2015 [cit. 2015-01-15]. Dostupné z WWW: <http://www.mcae.cz/objet350-connex>

[15] *Teplota chromatičnosti* [online]. 21.4.2015[cit. 2015-04-21] Dostupné z WWW: <http://www.osvetle.cz>

[16] *Lebka* [online]. 20.4.2015[cit. 2015-04-20] Dostupné z WWW:

<http://www.proto3000.com>

[17] *Protoyp motoru* [online]. 27.4.2015[cit. 2015-04-27] Dostupné z WWW: <http://www.3biggg.com>

[18] *Protoyp zbraně* [online]. 25.4.2015[cit. 2015-04-25] Dostupné z WWW: <http://www.animalnewyork.com >

[19] *Technologie FDM* [online]. 6.5.2015[cit. 2015-05-06] Dostupné z WWW: <http://www.mcae.cz/3d-tiskarny>

[20] *Nekonvenční metody obrábění* [online]. 6.5.2015[cit. 2015-05-06] Dostupné z

WWW: <http://www.mmspektrum.com/clanek/nekonvencni-metody-obrabeni-10-dil.html>

## <span id="page-56-0"></span>**Seznam příloh**

**Příloha č. 1** Zkouška tahem EDEN 500 V

- **Příloha č. 2** Zkouška tahem CONNEX 500
- **Příloha č. 3** Úplná data pro přirozené odbarvování
- **Příloha č. 4** Ukázka software Labnet
- **Příloha č. 5** Schéma boxu pro osvěcování vzorků a vzorků pro osvěcování
- **Příloha č. 6** Prostředí programu Objet studio I
- **Příloha č. 7** Prostředí programu Objet studio II

# <span id="page-57-0"></span>**Přílohy**

#### **Příloha č. 1** Zkouška tahem EDEN 500 V

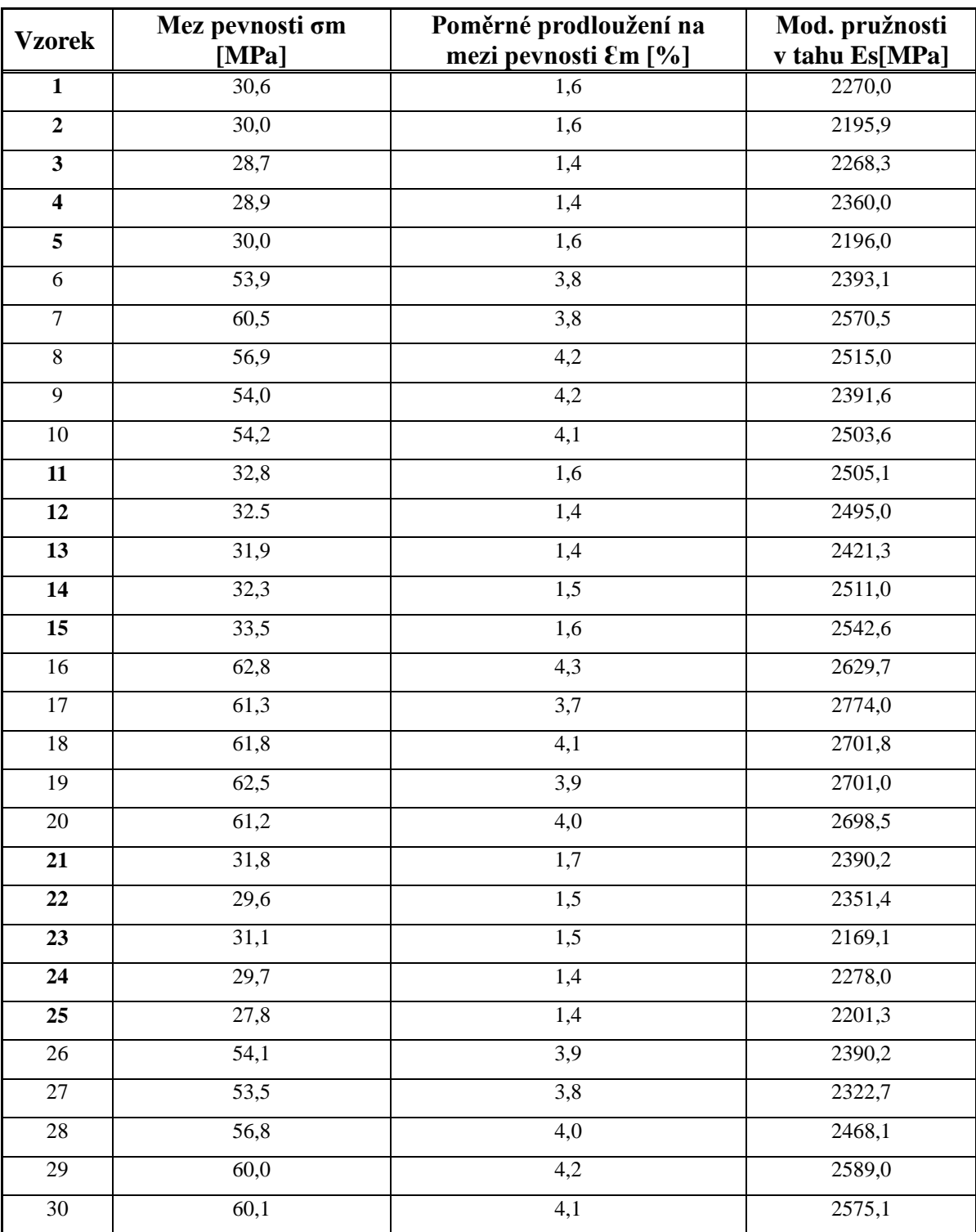

**Příloha č. 2** Zkouška tahem CONNEX 500

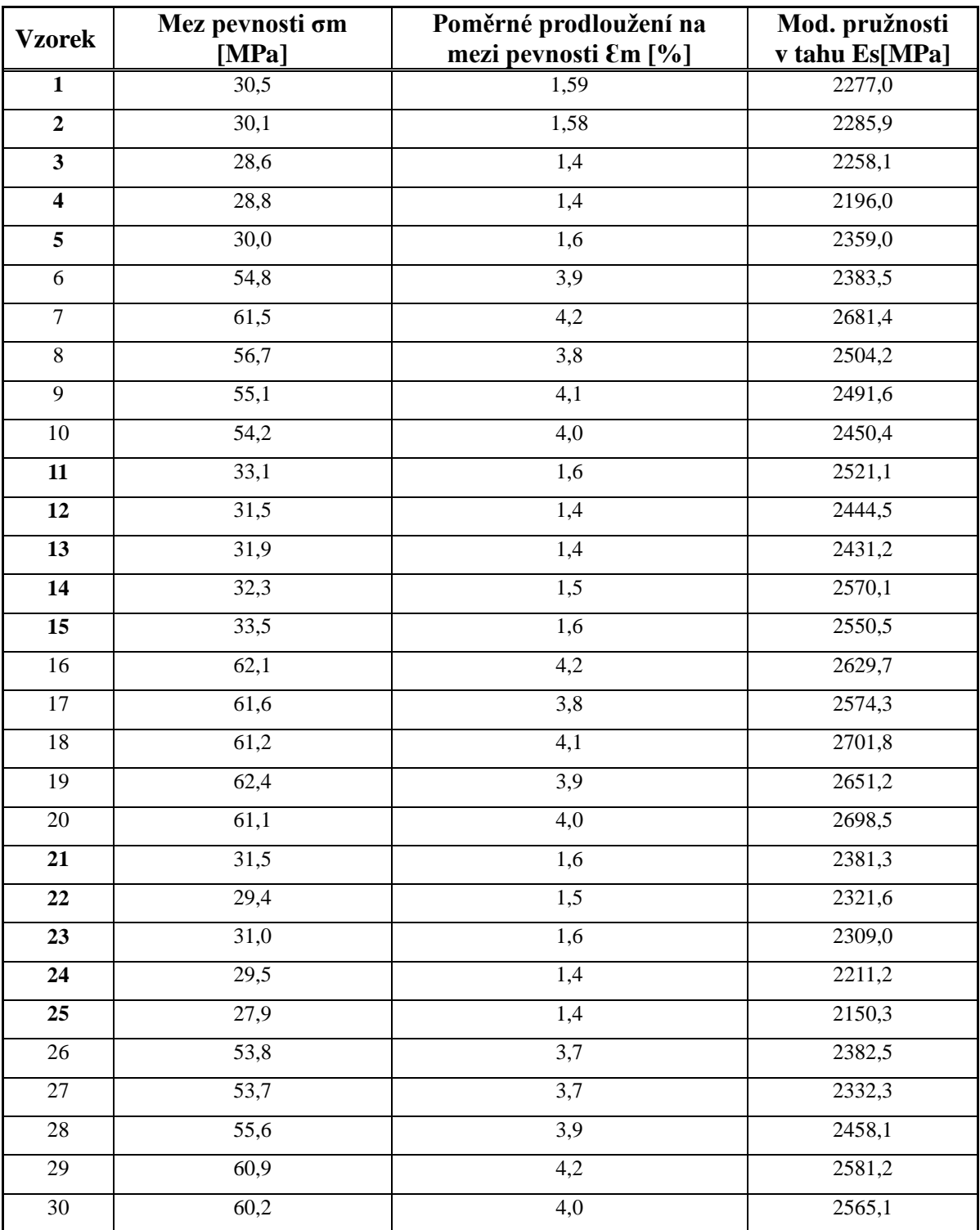

**Příloha č. 3**  Úplná data pro přirozené odbarvování

| Čas [den]        | Červená [-] | Zelená [-] | Modrá [-] | <b>Yellow index [-]</b> |
|------------------|-------------|------------|-----------|-------------------------|
| $\mathbf{1}$     | 246         | 240        | 190       | 15,68                   |
| $\overline{2}$   | 246         | 239        | 191       | 15,24                   |
| 3                | 245         | 239        | 192       | 14,79                   |
| $\overline{4}$   | 245         | 238        | 192       | 14,67                   |
| 5                | 244         | 237        | 193       | 14,09                   |
| 6                | 242         | 238        | 194       | 13,65                   |
| $\boldsymbol{7}$ | 243         | 237        | 195       | 13,33                   |
| 8                | 242         | 236        | 196       | 12,76                   |
| 9                | 241         | 236        | 198       | 12,00                   |
| 10               | 241         | 234        | 199       | 11,42                   |
| 11               | 240         | 233        | 201       | 10,53                   |
| 12               | 238         | 233        | 202       | 9,96                    |
| 13               | 237         | 231        | 202       | 9,55                    |
| 14               | 236         | 230        | 204       | 8,66                    |
| 15               | 236         | 229        | 205       | 8,21                    |
| 16               | 235         | 229        | 206       | 7,76                    |
| 17               | 234         | 230        | 207       | 7,45                    |
| 18               | 232         | 230        | 207       | 7,17                    |
| 19               | 233         | 231        | 208       | 7,14                    |
| 20               | 232         | 234        | 211       | 6,50                    |
| 21               | 232         | 233        | 215       | 5,15                    |
| 22               | 231         | 232        | 218       | 3,96                    |
| 23               | 229         | 231        | 221       | 2,64                    |
| 24               | 229         | 231        | 223       | 2,05                    |
| 25               | 228         | 231        | 224       | 1,61                    |
| 26               | 228         | 230        | 225       | 1,17                    |
| 27               | 227         | 230        | 226       | 0,73                    |
| 28               | 227         | 230        | 228       | 0,15                    |
| 29               | 228         | 230        | 229       | 0,00                    |
| 30               | 228         | 230        | 229       | 0,00                    |

**Příloha č. 4** Ukázka software Labnet

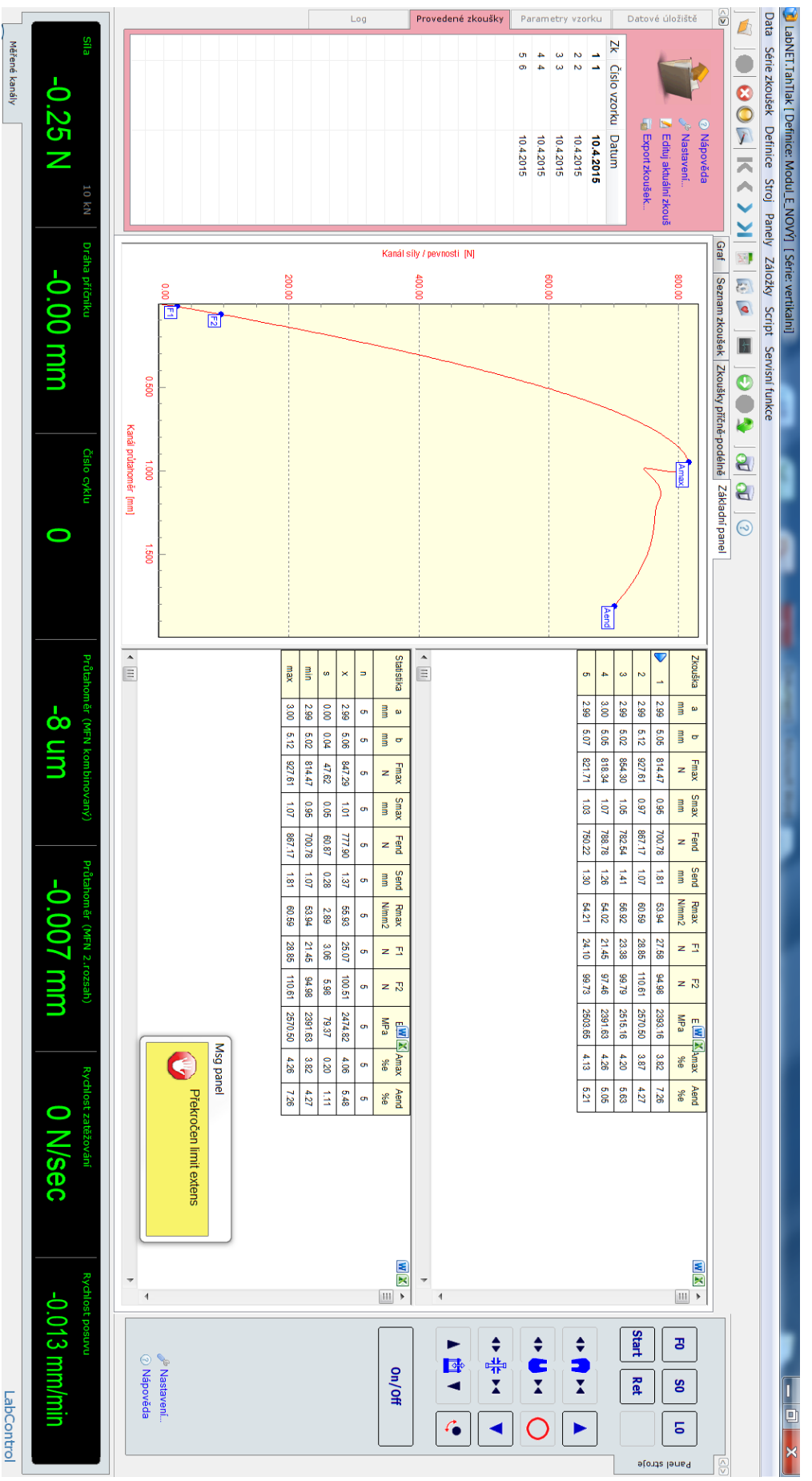

**Příloha č. 5** Schéma boxu pro osvěcování vzorků a vzorků pro osvěcování

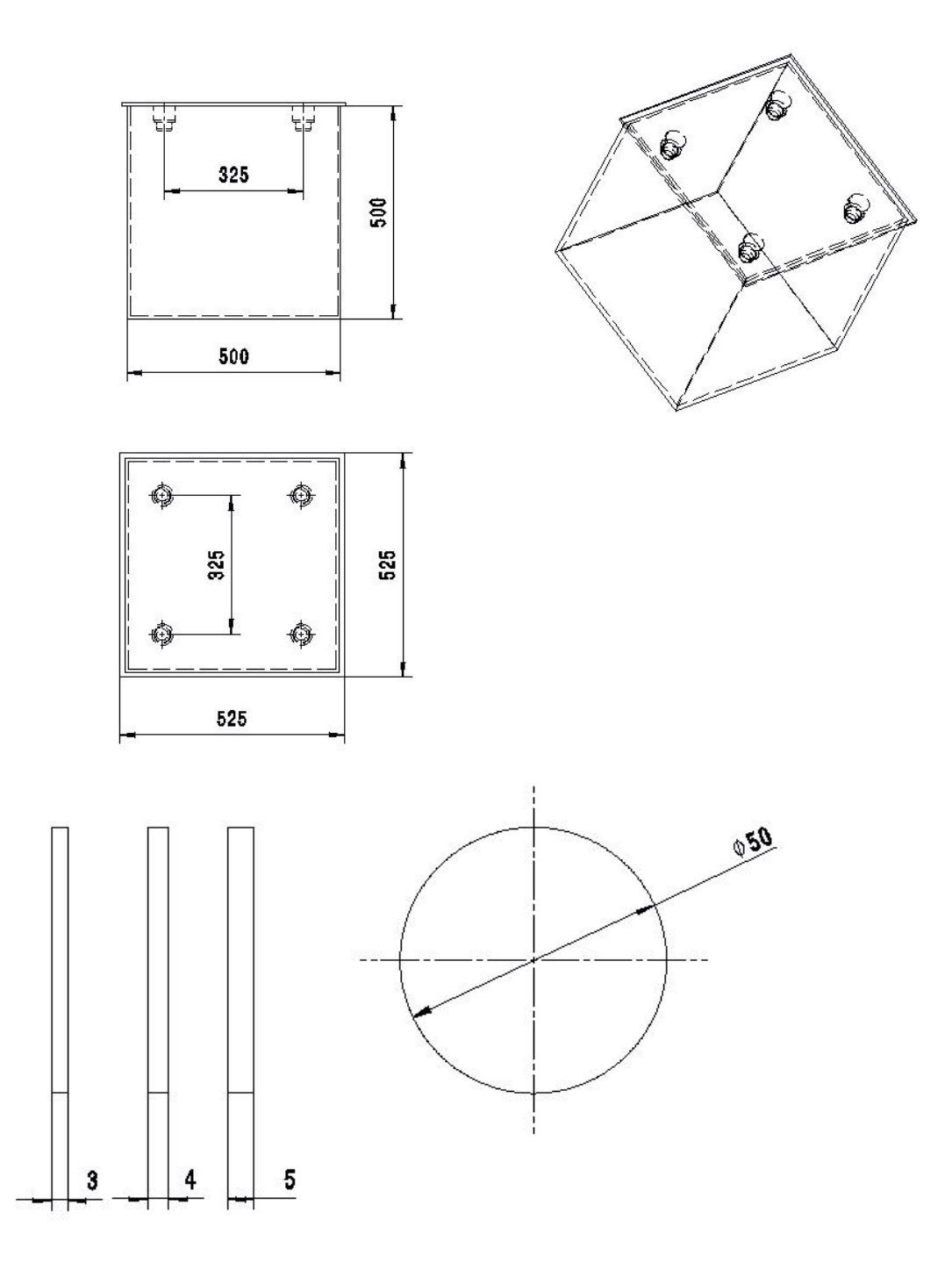

#### **Příloha č. 6** Prostředí programu Objet studio I

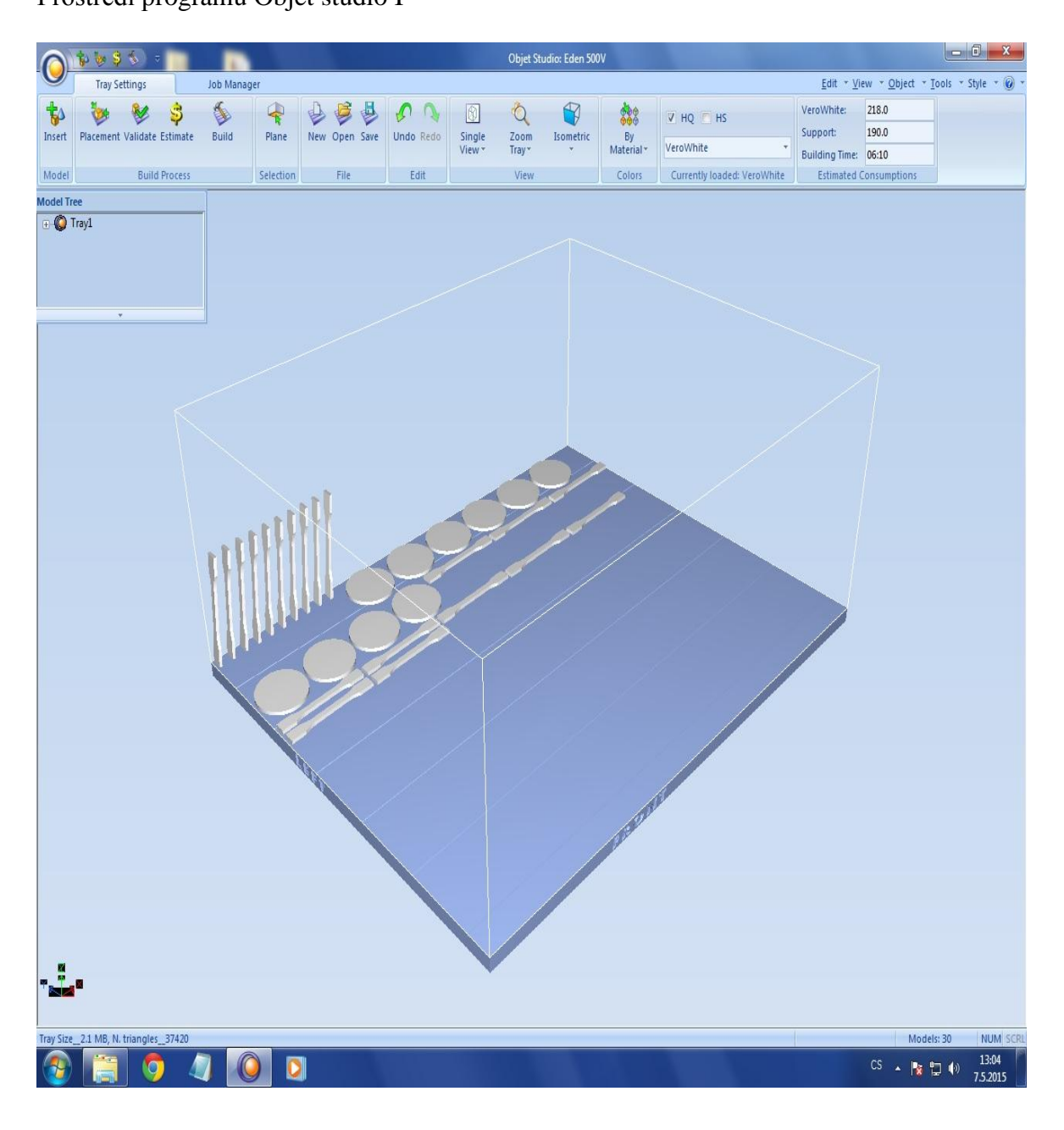

#### **Příloha č. 7**  Prostředí programu Objet studio II

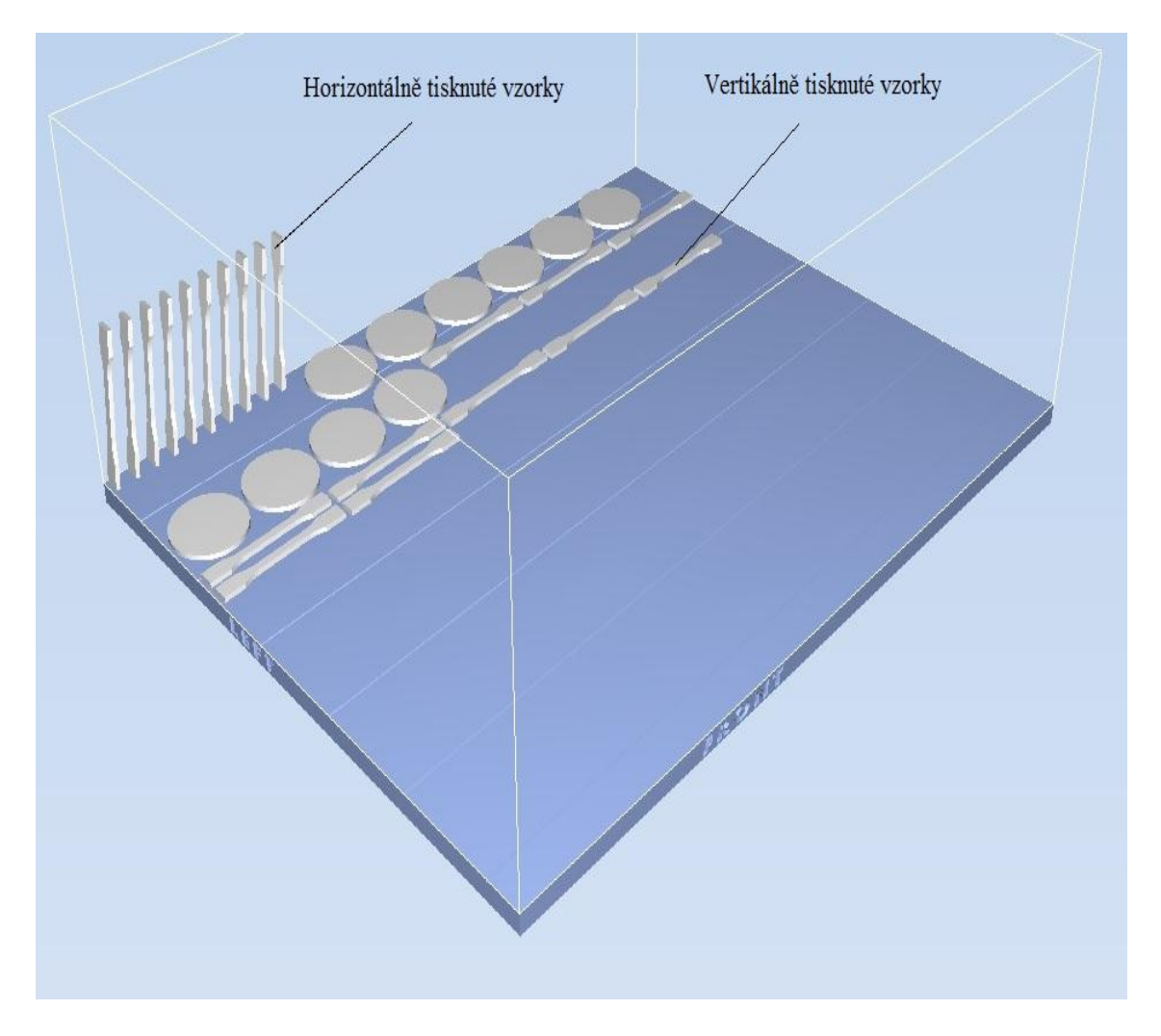